# ITX-i230D

### Mini-ITX Industrial Motherboard

## User's Manual Version 1.0

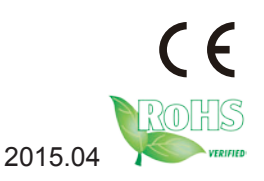

This page is intentionally left blank.

### <span id="page-2-0"></span>**Revision History**

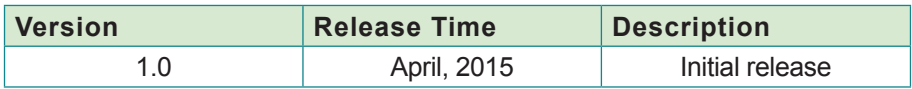

This page is intentionally left blank.

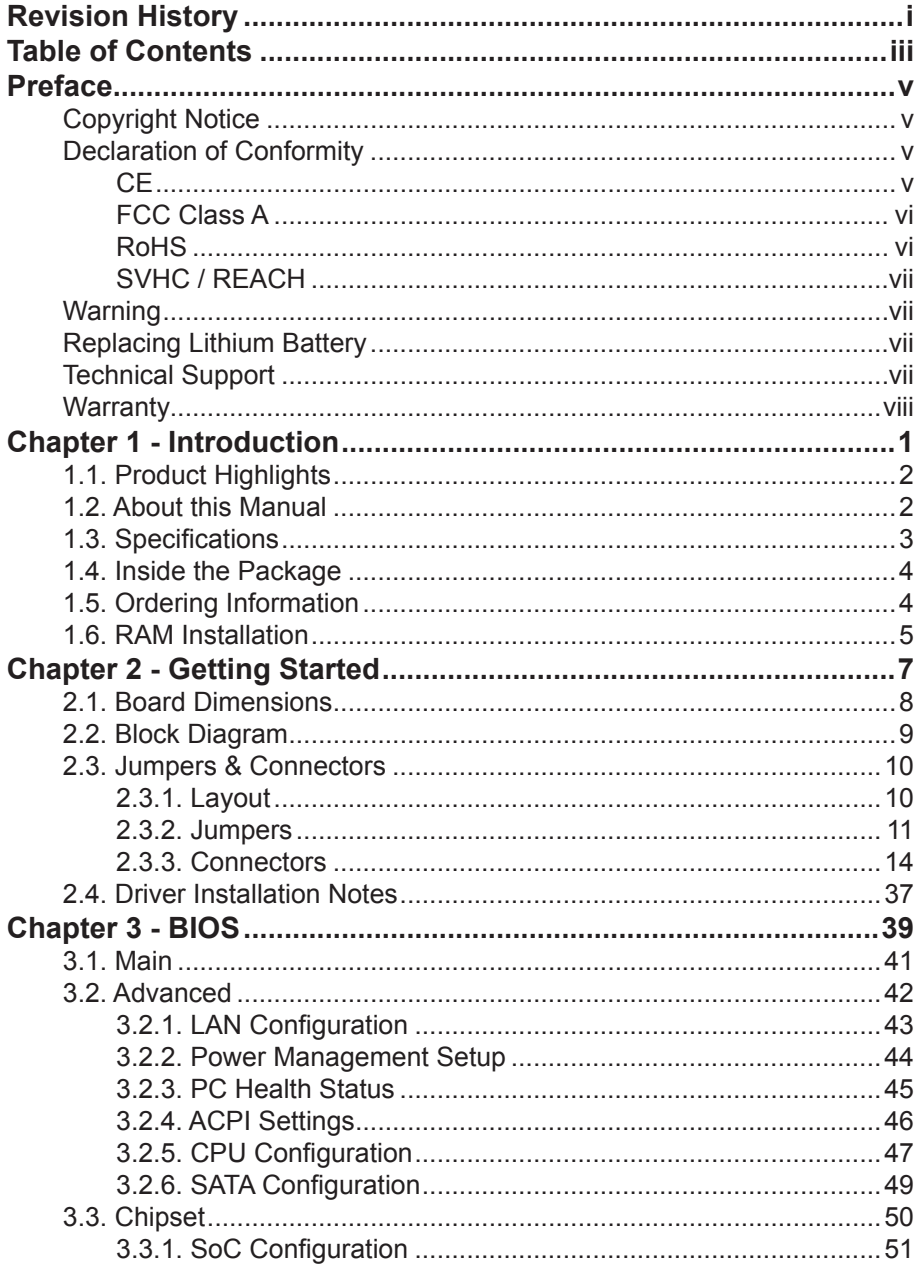

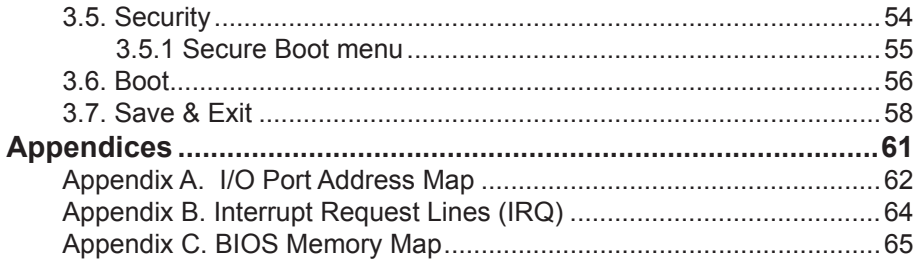

#### <span id="page-6-0"></span>**Copyright Notice**

All Rights Reserved.

The information in this document is subject to change without prior notice in order to improve the reliability, design and function. It does not represent a commitment on the part of the manufacturer.

Under no circumstances will the manufacturer be liable for any direct, indirect, special, incidental, or consequential damages arising from the use or inability to use the product or documentation, even if advised of the possibility of such damages.

This document contains proprietary information protected by copyright. All rights are reserved. No part of this manual may be reproduced by any mechanical, electronic, or other means in any form without prior written permission of the manufacturer.

#### **Declaration of Conformity**

#### **CE**

The CE symbol on your product indicates that it is in compliance with the directives of the Union European (EU). A Certificate of Compliance is available by contacting Technical Support.

This product has passed the CE test for environmental specifications when shielded cables are used for external wiring. We recommend the use of shielded cables. This kind of cable is available from ARBOR. Please contact your local supplier for ordering information.

This product has passed the CE test for environmental specifications. Test conditions for passing included the equipment being operated within an industrial enclosure. In order to protect the product from being damaged by ESD (Electrostatic Discharge) and EMI leakage, we strongly recommend the use of CE-compliant industrial enclosure products.

#### **Warning**

This is a class A product. In a domestic environment this product may cause radio interference in which case the user may be required to take adequate measures.

#### <span id="page-7-0"></span>**FCC Class A**

This device complies with Part 15 of the FCC Rules. Operation is subject to the following two conditions:

- (1) This device may not cause harmful interference, and
- (2) This device must accept any interference received, including interference that may cause undesired operation.

#### NOTE:

This equipment has been tested and found to comply with the limits for a Class A digital device, pursuant to Part 15 of the FCC Rules. These limits are designed to provide reasonable protection against harmful interference when the equipment is operated in a commercial environment. This equipment generates, uses, and can radiate radio frequency energy and, if not installed and used in accordance with the instruction manual, may cause harmful interference to radio communications. Operation of this equipment in a residential area is likely to cause harmful interference in which case the user will be required to correct the interference at his own expense.

#### **RoHS**

ARBOR Technology Corp. certifies that all components in its products are in compliance and conform to the European Union's Restriction of Use of Hazardous Substances in Electrical and Electronic Equipment (RoHS) Directive 2002/95/EC.

The above mentioned directive was published on 2/13/2003. The main purpose of the directive is to prohibit the use of lead, mercury, cadmium, hexavalent chromium, polybrominated biphenyls (PBB), and polybrominated diphenyl ethers (PBDE) in electrical and electronic products. Member states of the EU are to enforce by 7/1/2006.

ARBOR Technology Corp. hereby states that the listed products do not contain unintentional additions of lead, mercury, hex chrome, PBB or PBDB that exceed a maximum concentration value of 0.1% by weight or for cadmium exceed 0.01% by weight, per homogenous material. Homogenous material is defined as a substance or mixture of substances with uniform composition (such as solders, resins, plating, etc.). Lead-free solder is used for all terminations (Sn(96-96.5%), Ag(3.0-3.5%) and Cu(0.5%)).

#### <span id="page-8-0"></span>**SVHC / REACH**

To minimize the environmental impact and take more responsibility to the earth we live, Arbor hereby confirms all products comply with the restriction of SVHC (Substances of Very High Concern) in (EC) 1907/2006 (REACH --Registration, Evaluation, Authorization, and Restriction of Chemicals) regulated by the European Union.

All substances listed in SVHC < 0.1 % by weight (1000 ppm)

#### **Warning**

Single Board Computers and their components contain very delicate Integrated Circuits (IC). To protect the Single Board Computer and its components against damage from static electricity, you should always follow the following precautions when handling it :

- 1. Disconnect your Single Board Computer from the power source when you want to work on the inside.
- 2. Hold the board by the edges and try not to touch the IC chips, leads or circuitry.
- 3. Use a grounded wrist strap when handling computer components.
- 4. Place components on a grounded antistatic pad or on the bag that comes with the Single Board Computer, whenever components are separated from the system.

#### **Replacing Lithium Battery**

Incorrect replacement of the lithium battery may lead to a risk of explosion.

The lithium battery must be replaced with an identical battery or a battery type recommended by the manufacturer.

Do not throw lithium batteries into the trash-can. It must be disposed of in accordance with local regulations concerning special waste.

#### **Technical Support**

If you have any technical difficulties, please do not hesitate to call or e-mail our customer service.

> <http://www.arbor.com.tw> E-mail:[info@arbor.com.tw](mailto:info%40arbor.com.tw?subject=)

#### <span id="page-9-0"></span>**Warranty**

This product is warranted to be in good working order for a period of two years from the date of purchase. Should this product fail to be in good working order at any time during this period, we will, at our option, replace or repair it at no additional charge except as set forth in the following terms. This warranty does not apply to products damaged by misuse, modifications, accident or disaster.

Vendor assumes no liability for any damages, lost profits, lost savings or any other incidental or consequential damage resulting from the use, misuse of, or inability to use this product. Vendor will not be liable for any claim made by any other related party.

Vendors disclaim all other warranties, either expressed or implied, including but not limited to implied warranties of merchantability and fitness for a particular purpose, with respect to the hardware, the accompanying product's manual(s) and written materials, and any accompanying hardware. This limited warranty gives you specific legal rights.

Return authorization must be obtained from the vendor before returned merchandise will be accepted. Authorization can be obtained by calling or faxing the vendor and requesting a Return Merchandise Authorization (RMA) number. Returned goods should always be accompanied by a clear problem description.

# <span id="page-10-0"></span>**Chapter 1 Introduction**

#### <span id="page-11-0"></span>**1.1. Product Highlights**

- Low Profile Design
- Soldered onboard Intel® Celeron® Processor J1900
- Integrated Gigabit Ethernet Port
- Dual Channel 24-bit LVDS, HDMI\_OUT and HDMI\_IN
- Dual Independent Displays supported

#### **1.2. About this Manual**

This manual is intended for experienced users and integrators with hardware knowledge of computers. If you are not sure about the description in this manual, consult your vendor before further handling.

We recommend that you keep one copy of this manual for the quick reference for any necessary maintenance in the future. Thank you for choosing ARBOR products.

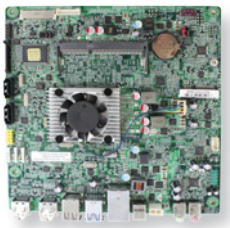

#### <span id="page-12-0"></span>**1.3. Specifications**

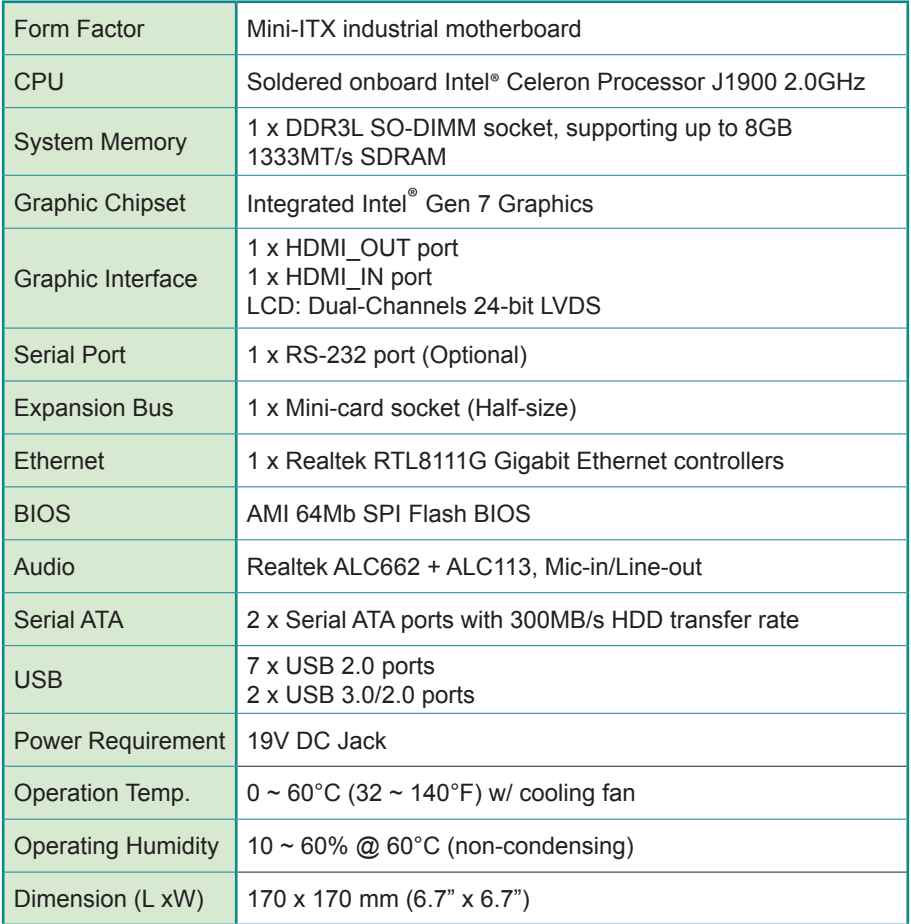

#### <span id="page-13-0"></span>**1.4. Inside the Package**

Before starting to install the single board, make sure the following items are shipped:

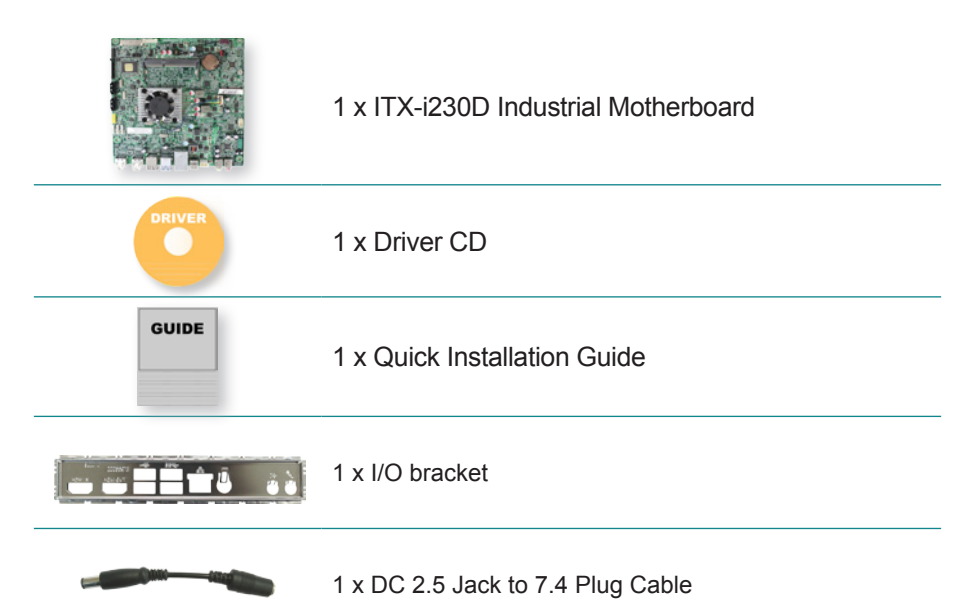

If any of the aforelisted items is damaged or missing, contact your vendor immediately.

#### **1.5. Ordering Information**

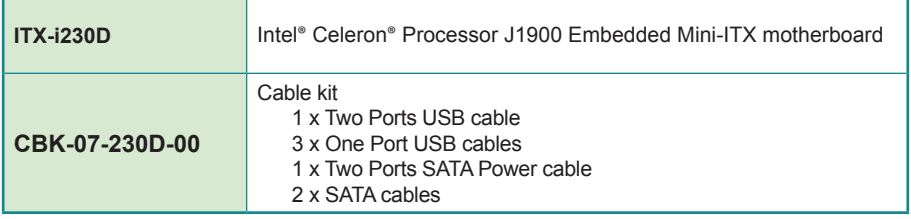

#### <span id="page-14-0"></span>**1.6. RAM Installation**

The main board has one memory module (SO-DIMM) sockets. Load the computer with a memory module of higher capacity to make programs run faster. The memory module for the computer's SO-DIMM socket should be a DDR3L with a "key notch" off the centre among the pins, which enables the memory module for particular applications. There are another two notches at each left and right side of the memory module to help fix the module in the socket.

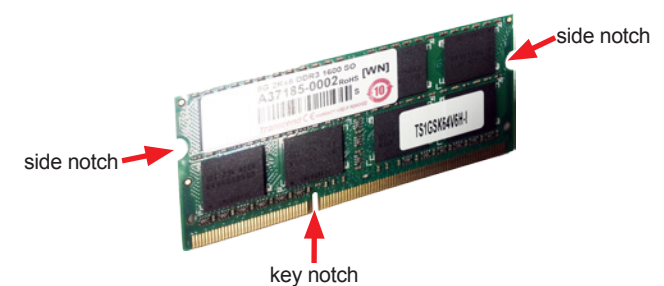

#### **To install the memory module:**

- 1. Find the SO-DIMM socket on the board as marked in the illustration below. The SO-DIMM socket is horizontal type, and it has two spring-loaded locks to fix the memory module.
- 2. Confront the memory module's edge connector with the SO-DIMM slot connector. Align the memory module's key notch at the break on the SO-DIMM slot connector.
- 3. Fully plug the memory module until it gets auto-locked in place.

#### **To uninstall the memory module:**

- 1. Pull back the locks from both sides of the SO-DIMM socket. The memory module will be auto-released from the socket.
- 2. Remove the memory module.

This page is intentionally left blank.

# <span id="page-16-0"></span>**Chapter 22 Getting Started**

#### <span id="page-17-0"></span>**2.1. Board Dimensions**

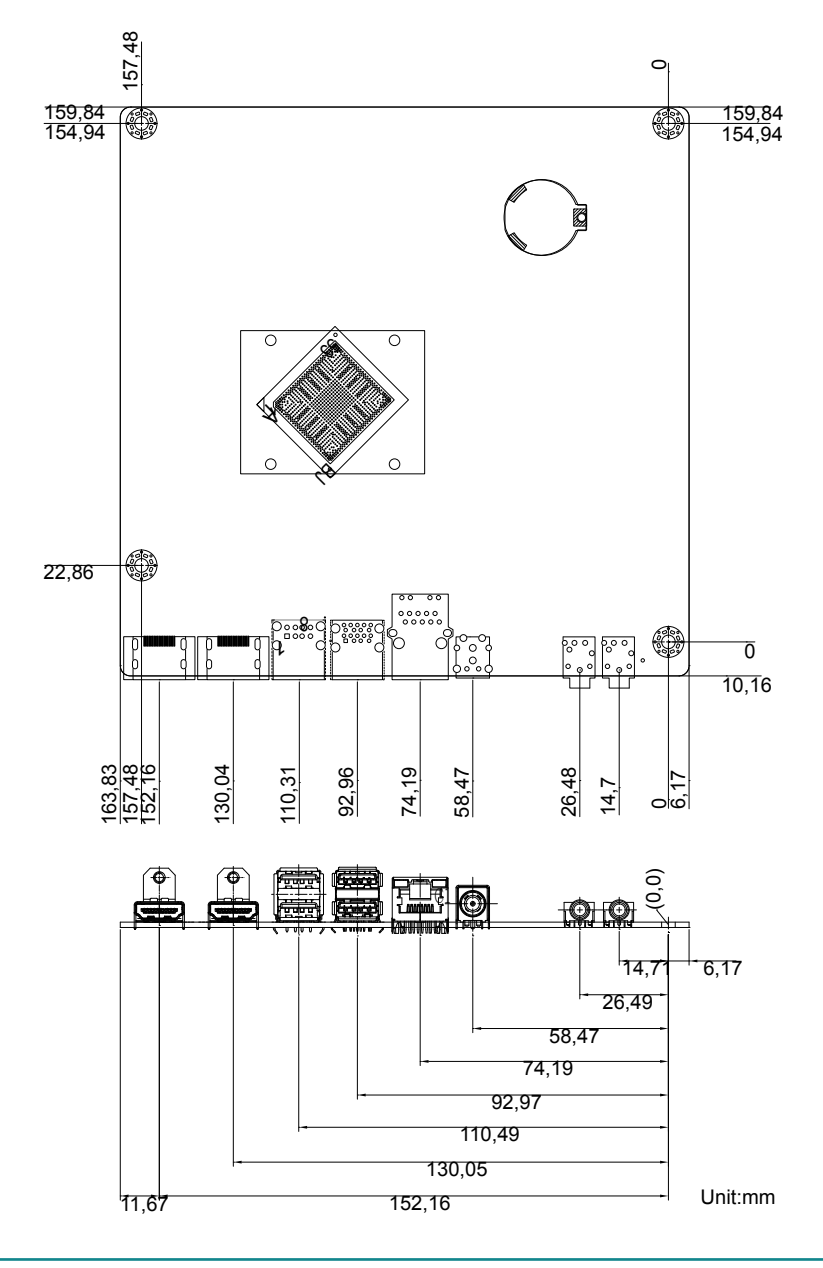

#### <span id="page-18-0"></span>**2.2. Block Diagram**

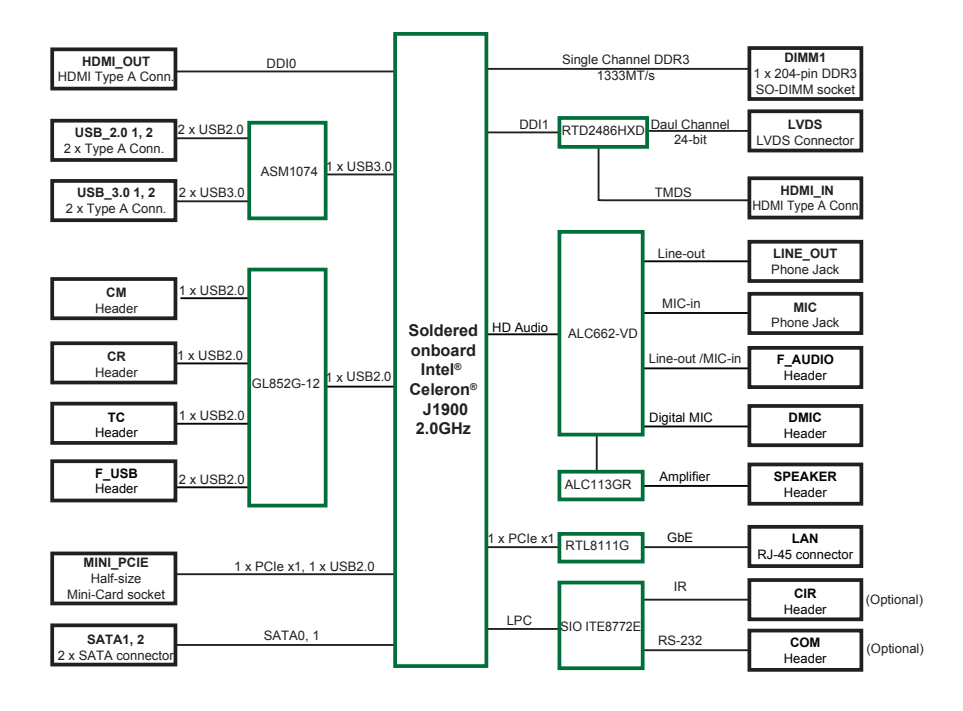

#### <span id="page-19-0"></span>**2.3. Jumpers & Connectors**

The board comes with some connectors to join some devices and also some jumpers to alter the hardware configuration. The following in this chapter will explicate each of these components one-by-one.

#### **2.3.1. Layout**

This section will provide an overview of this board.

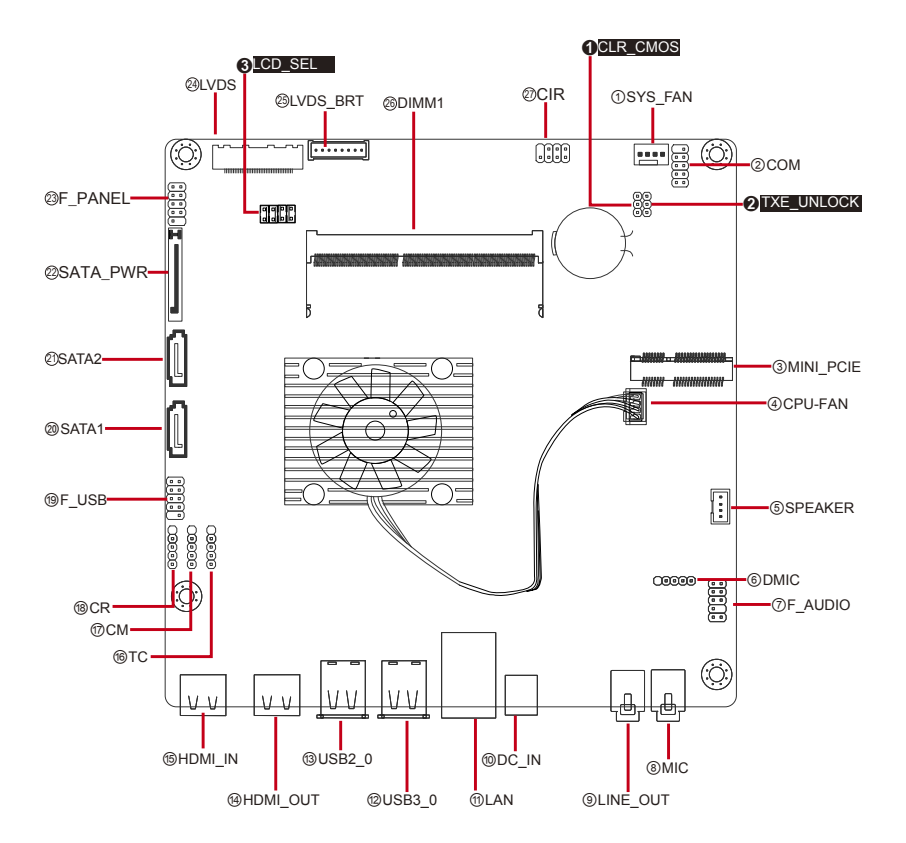

#### <span id="page-20-0"></span>**2.3.2. Jumpers**

#### **CLR\_CMOS**

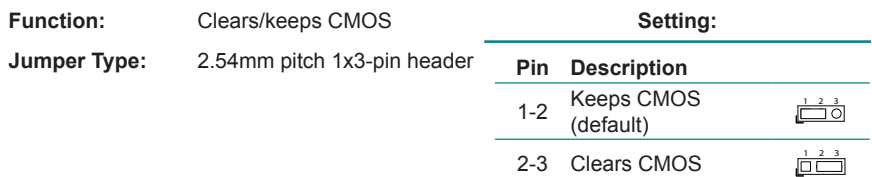

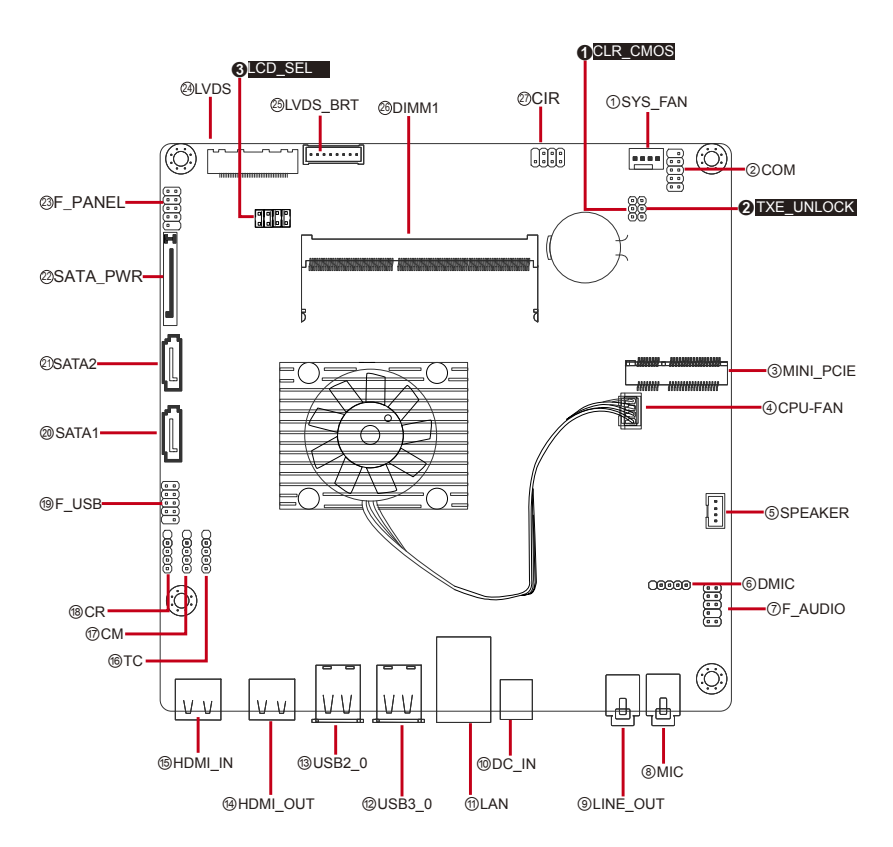

#### **TXE\_UNLOCK**

| <b>Function:</b> | <b>TXE Unlock (Optional)</b> | Setting: |                        |                   |
|------------------|------------------------------|----------|------------------------|-------------------|
| Jumper Type:     | 2.54mm pitch 1x3-pin header  |          | <b>Pin Description</b> |                   |
|                  |                              |          | 1-2 Normal (Default)   | $1 \t2 \t3$<br>டு |

2-3 Override  $\frac{1}{\Box}$ 

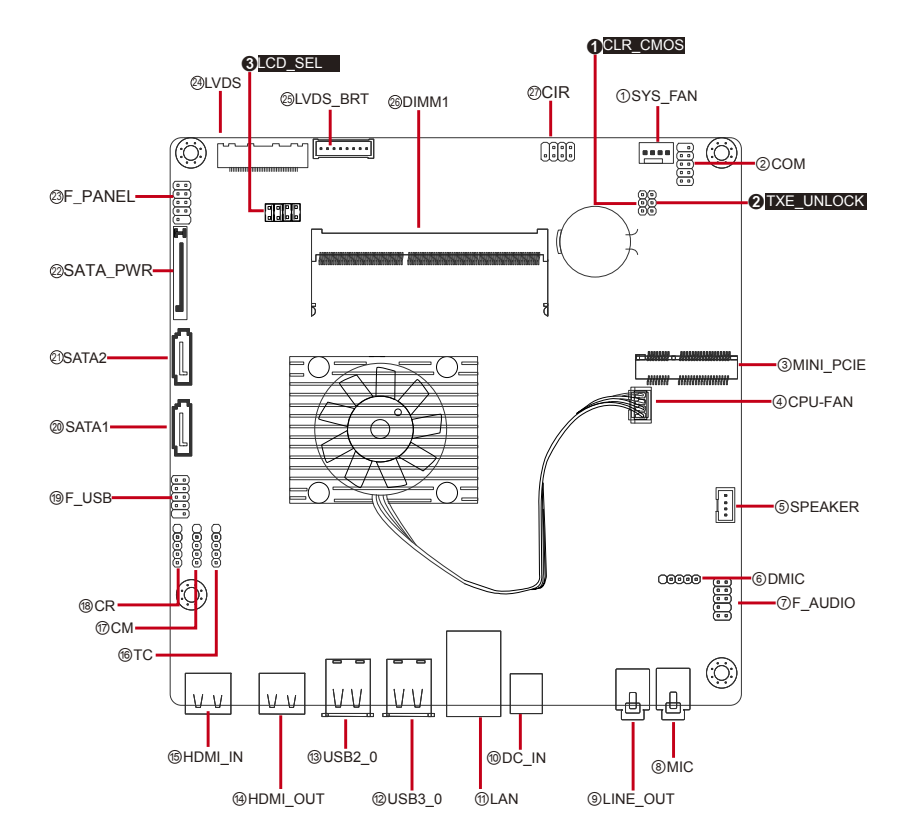

#### **LCD\_SEL**

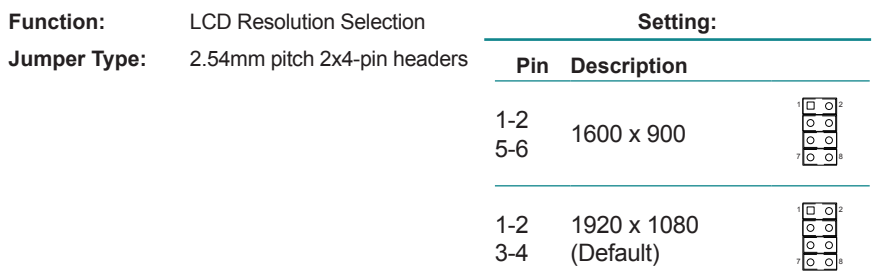

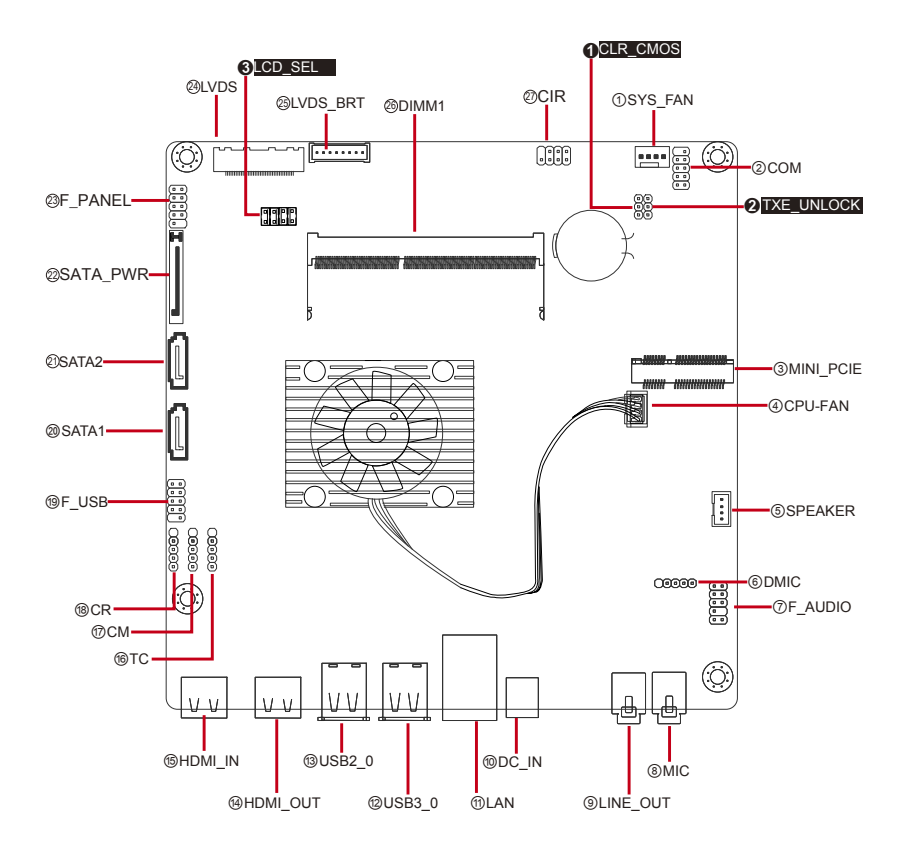

#### <span id="page-23-0"></span>**2.3.3. Connectors**

#### **SYS\_FAN**

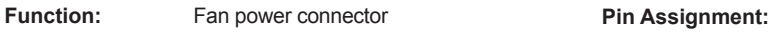

**Connector Type:** Onboard 1 x 4-pin one-wall wafer connector

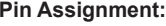

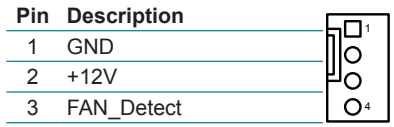

CTRL

Note: The fan must be a 12V fan.

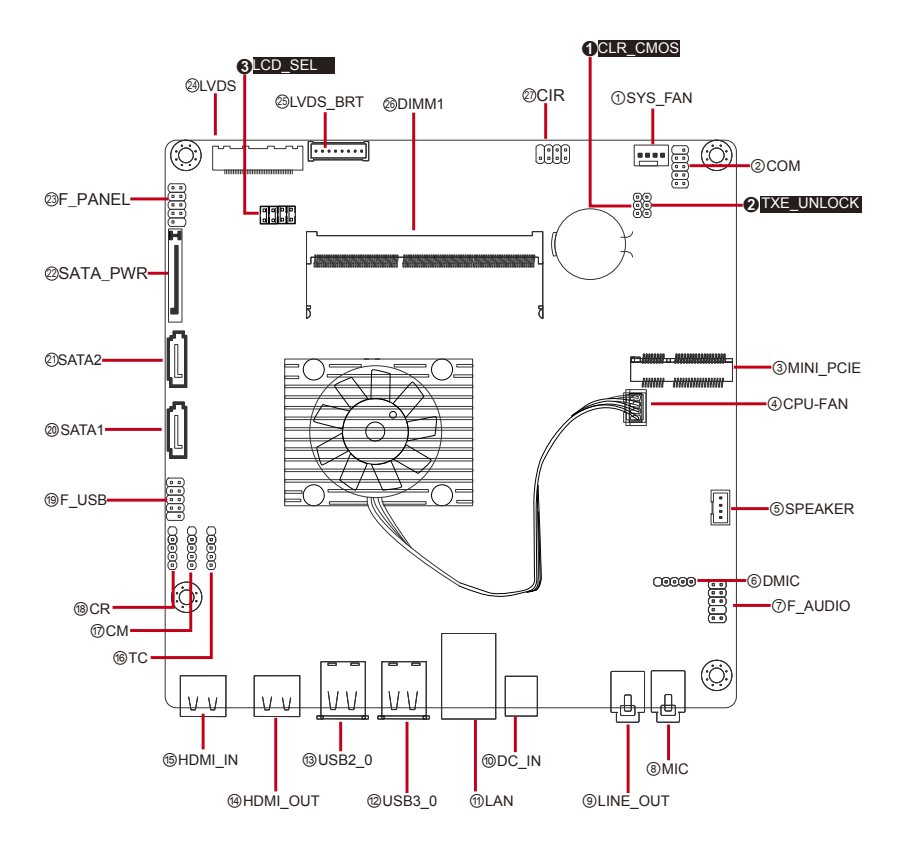

#### **COM**

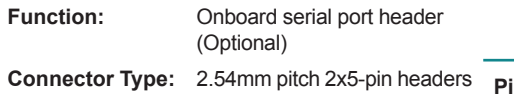

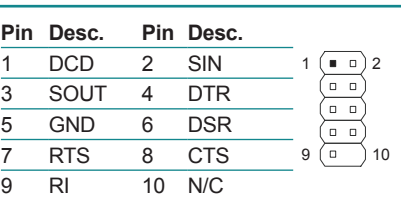

**Pin Assignment:** 

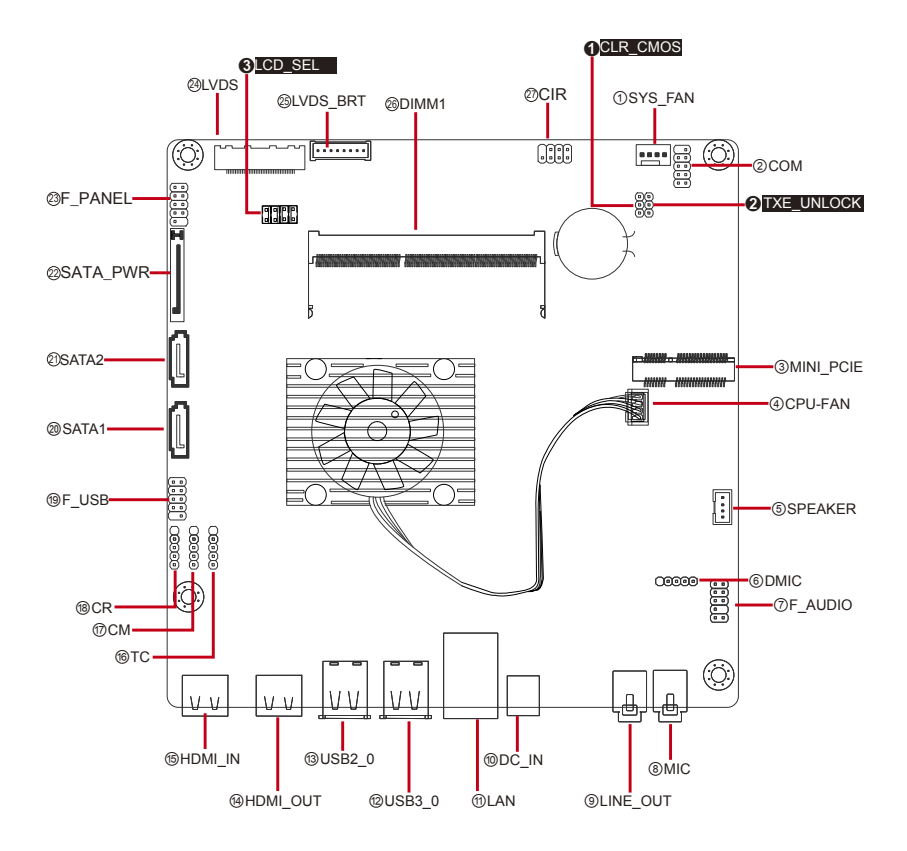

#### **MINI\_PCIE**

- **Function:** Mini PCI Express x1 slot (Half-size Card Only)
- **Connector Type:** Onboard 0.8mm-pitch 52-pin edge card connector

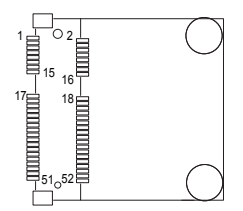

#### **Pin Assignment:**

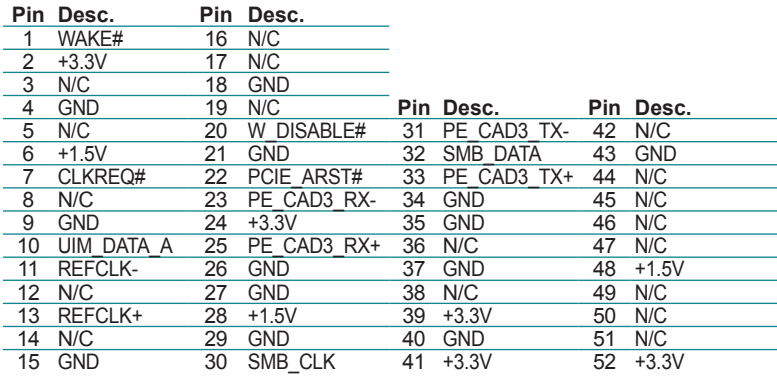

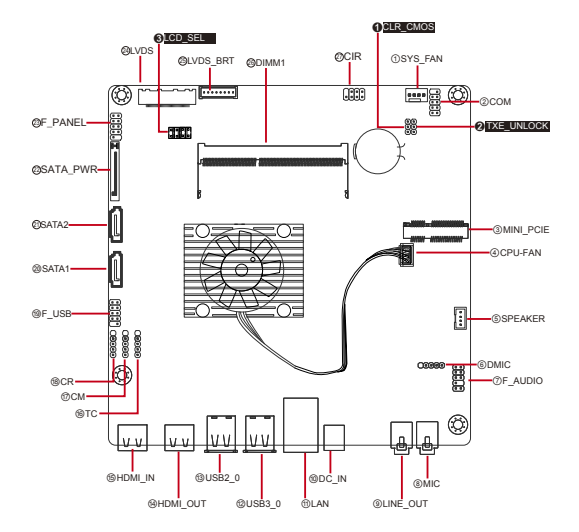

#### **CPU\_FAN**

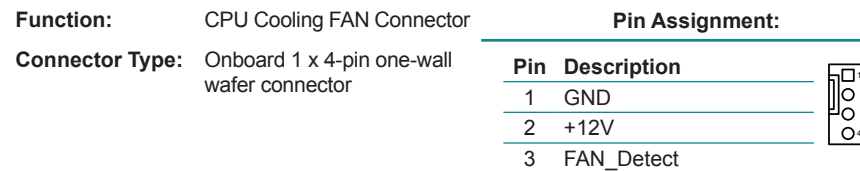

CTRL

Note: The fan must be a 12V fan.

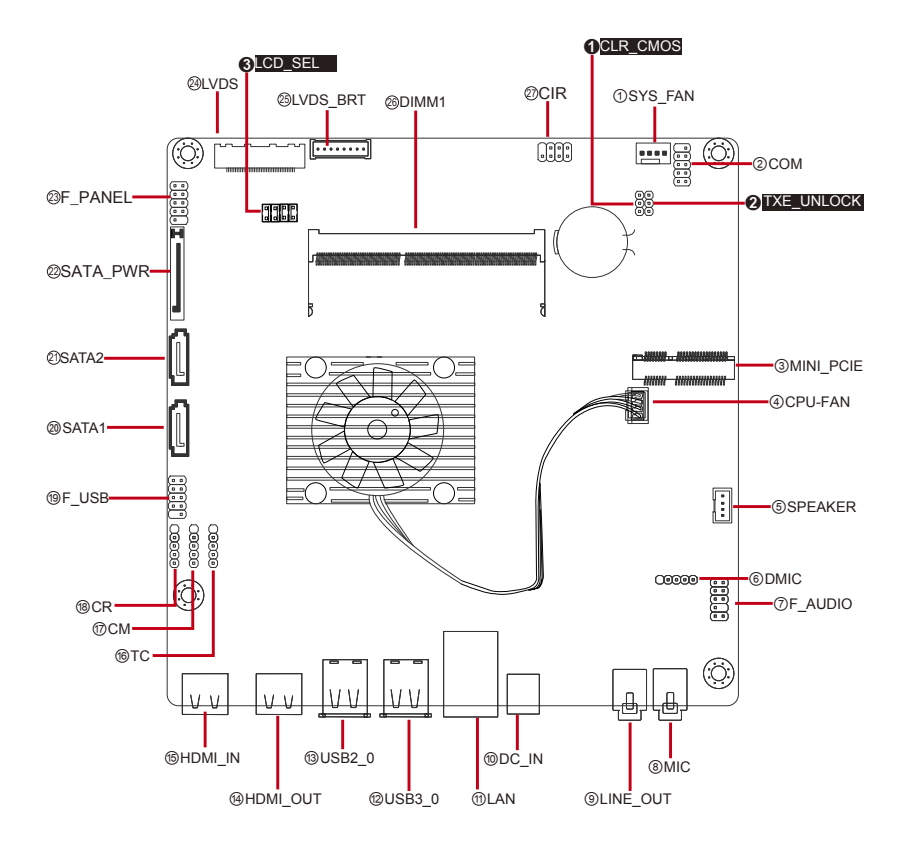

#### **SPEAKER**

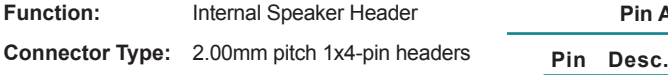

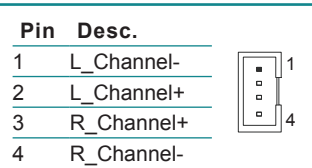

**Pin Assignment:** 

#### ➊CLR\_CMOS ➌LCD\_SEL @LVDS LVDS BRT @DIMM1 <sup>@CIR</sup> OSYS\_FAN **E** ⊙ ستنبا  $\overline{000}$ ②COM E ➋TXE\_UNLOCK F\_PANEL 23 **STORE** 22 SATA\_PWR20SATA<sub>2</sub> ③MINI\_PCIE ④CPU-FAN ⑳SATA1 -<sub>6000</sub>0 (1111)<br>-<sub>6000</sub> ⑲F\_USB 日 ⑤SPEAKER Cololo ⑥DMIC III k ⑱CR ⑦F\_AUDIO ⑰CM ⑯TC  $\circledcirc$ **®HDMI\_IN** <sup>3</sup>USB<sub>2</sub>\_0 ⑩DC\_IN ⑧MIC **MHDMI** OUT ⑫USB3\_0 ⑪LAN ⑨LINE\_OUT

DMIC Clock

N/C

#### **DMIC**

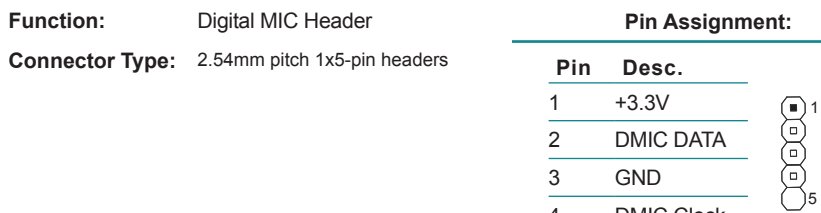

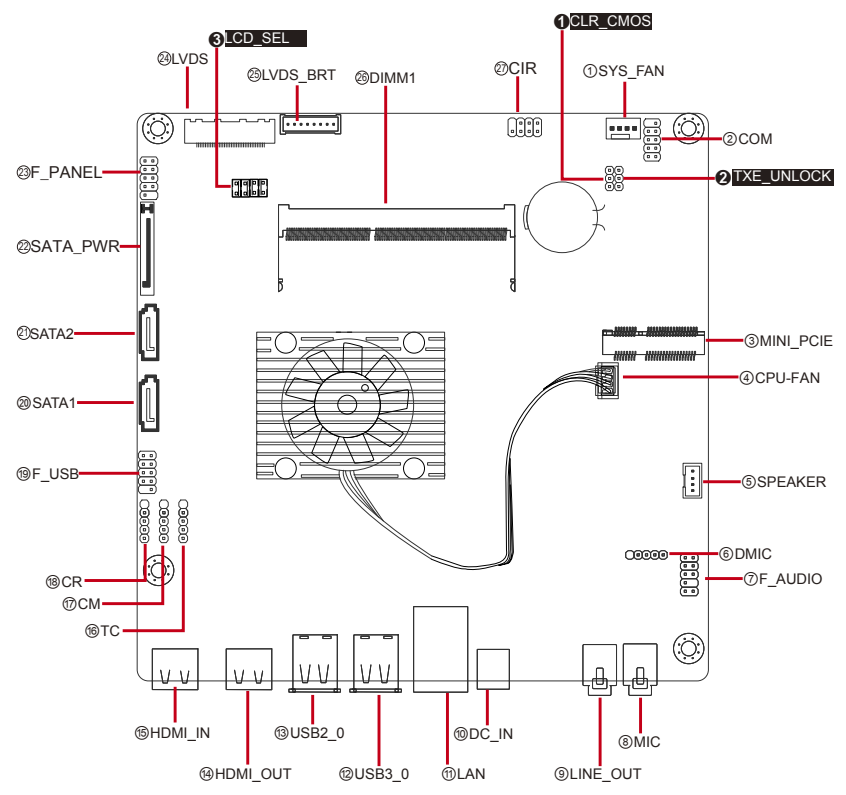

#### **F\_AUDIO**

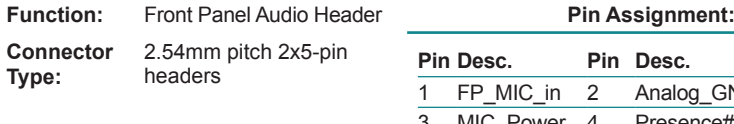

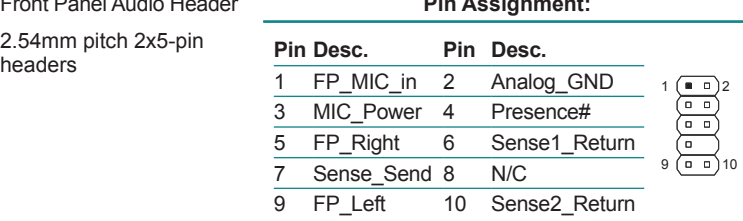

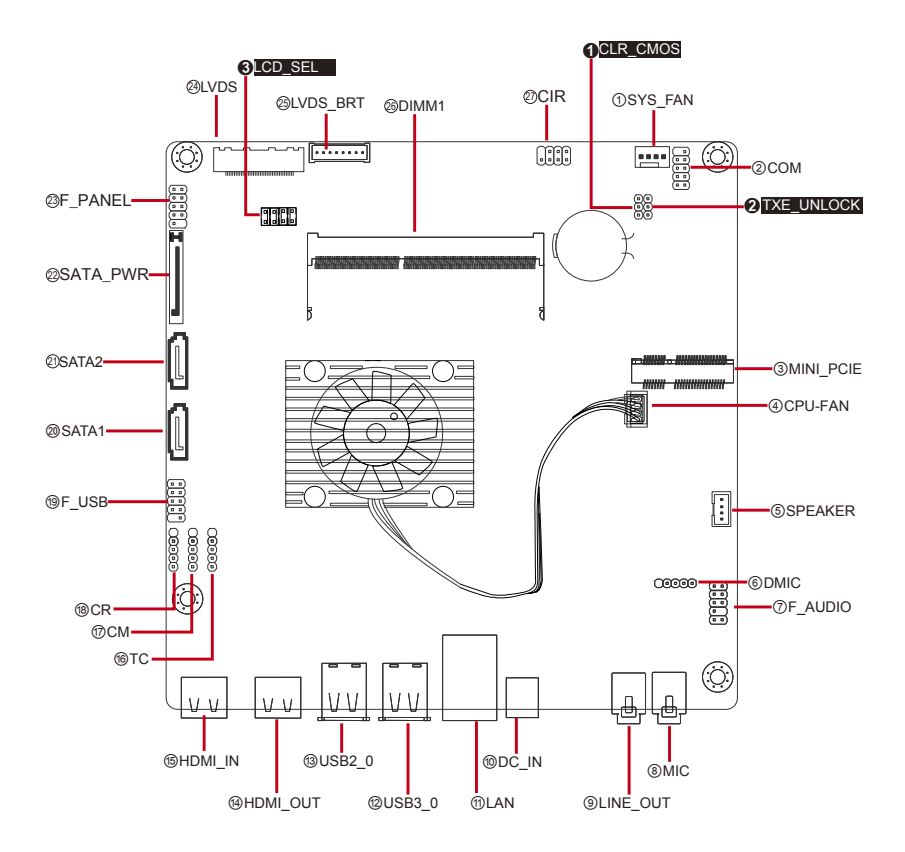

#### **MIC&LINE\_OUT**

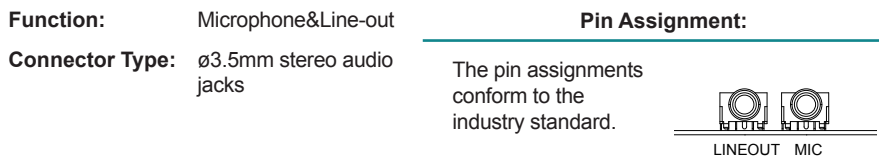

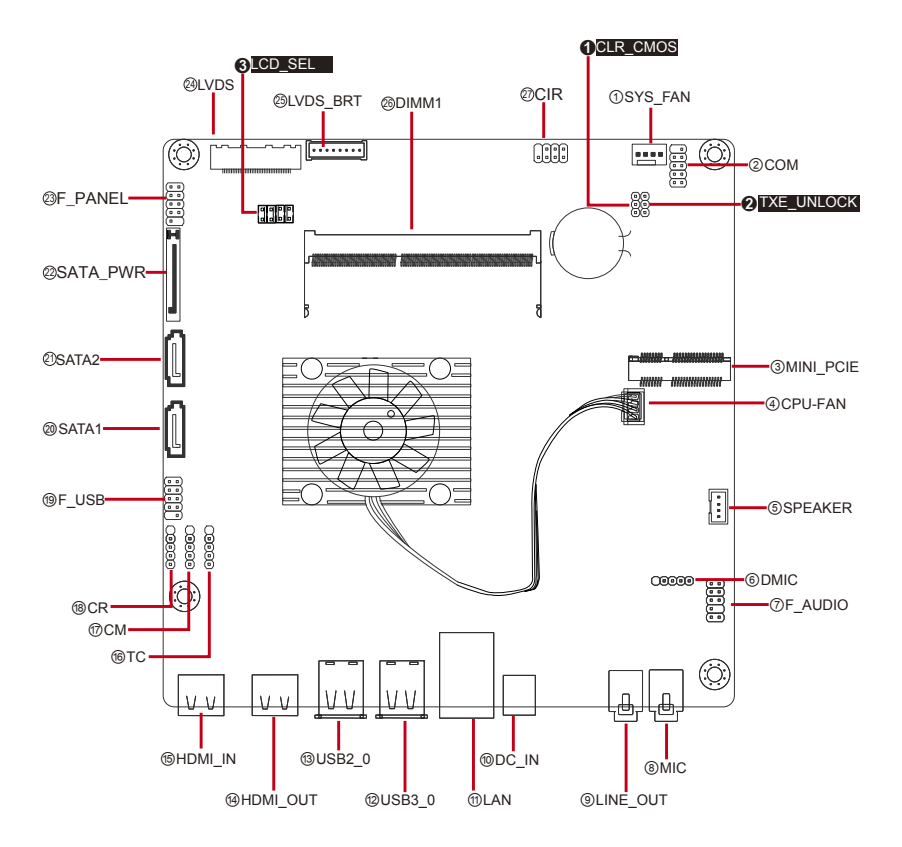

#### **DC\_IN**

**Function:** DC jack **Pin Assignment: Connector Type:** DC Φ7.4 Male connector

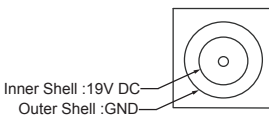

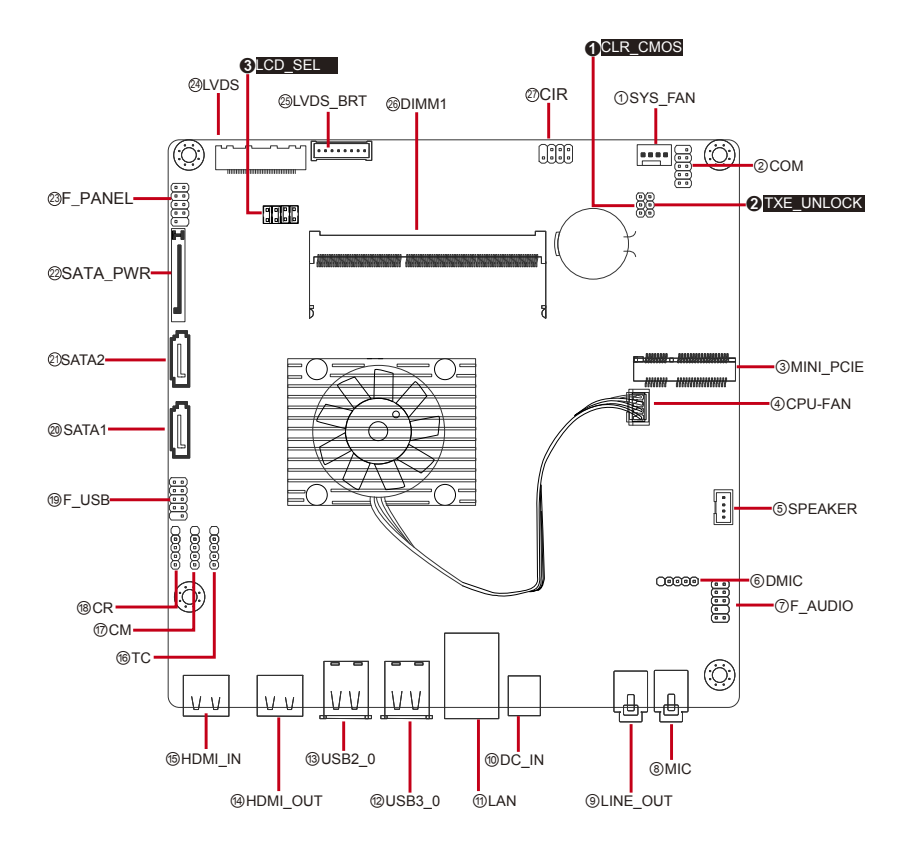

#### **LAN**

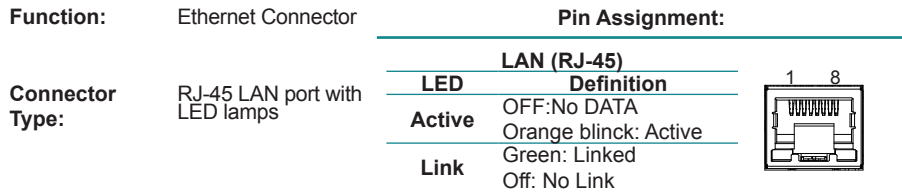

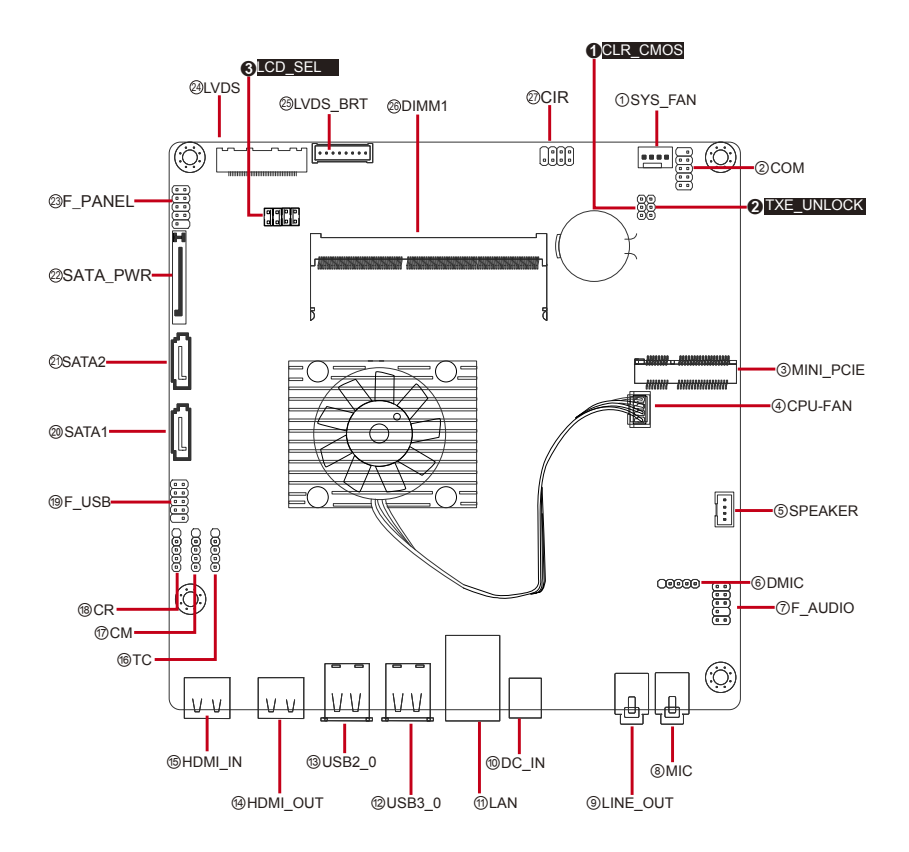

#### **USB3\_0**

**Function:** USB 3.0 Connector **Pin Assignment: Connector Type:** USB 3.0 Type A<br>connector The pin assignments conform to the industry standard.

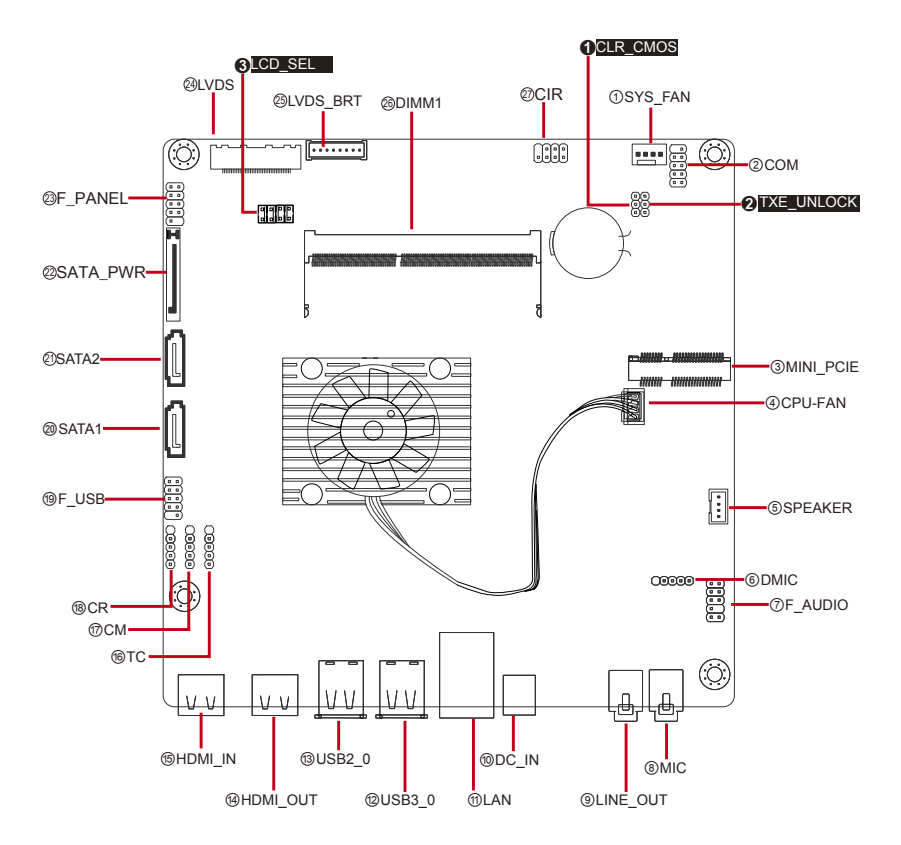

#### **USB2\_0**

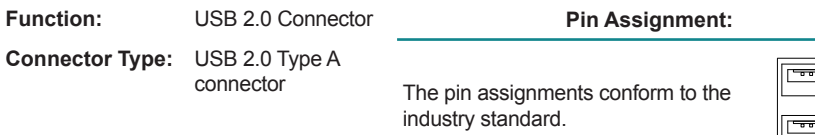

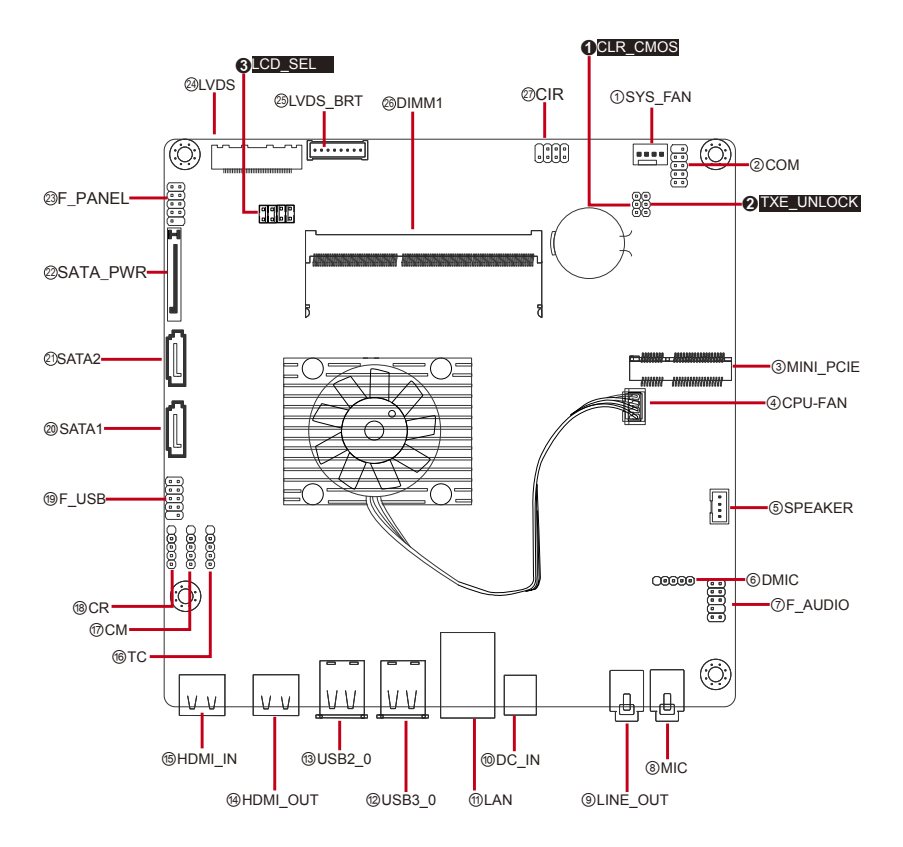

#### Getting Started

#### **HDMI\_OUT**

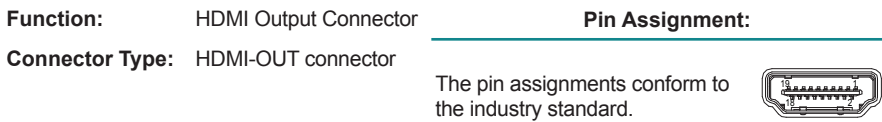

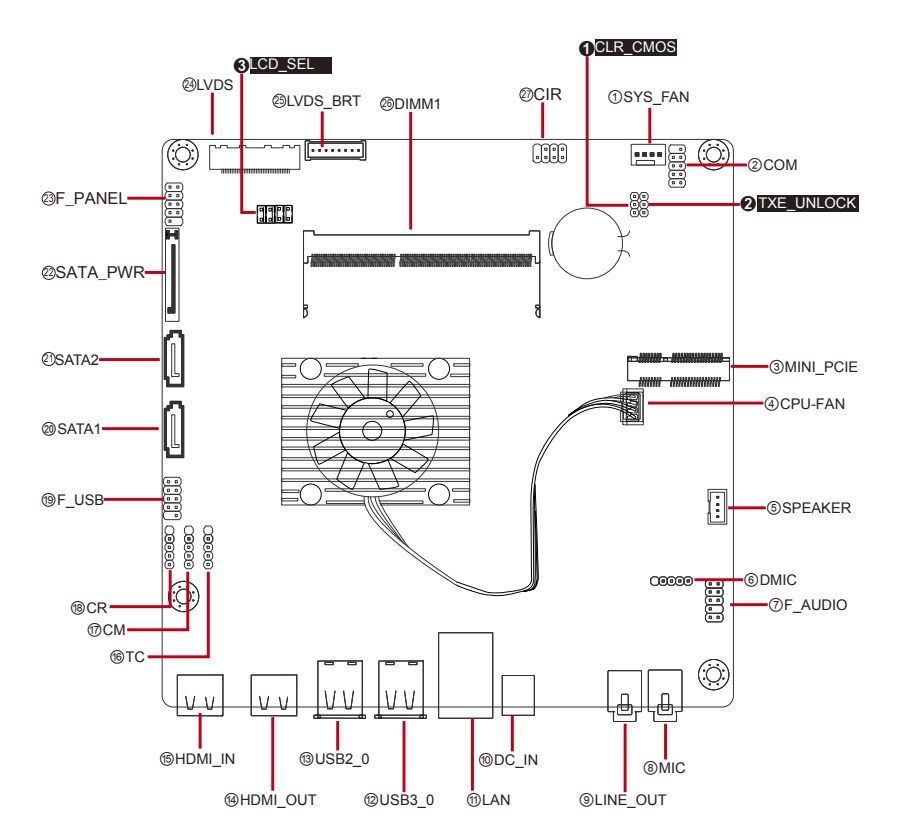
#### **HDMI\_IN**

**Function:** HDMI Input Connector **Pin Assignment:** 

**Connector Type:** HDMI-IN connector

The pin assignments conform to the industry standard.

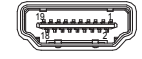

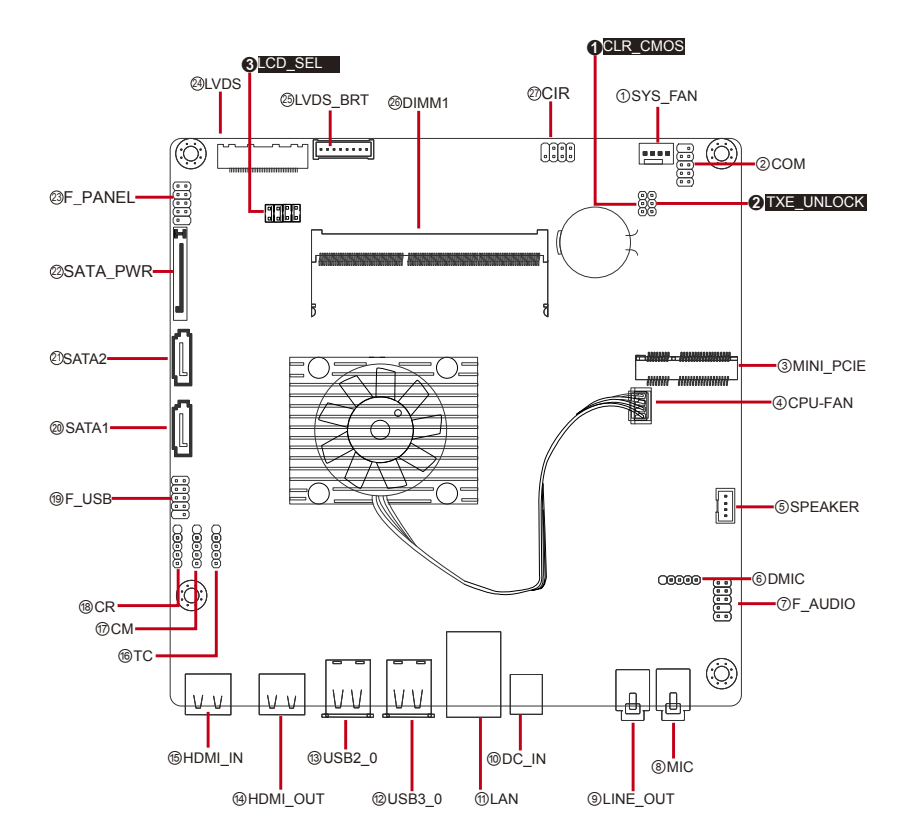

#### **TC/CM/CR**

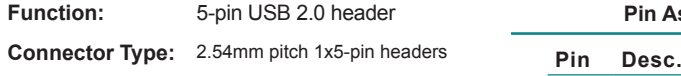

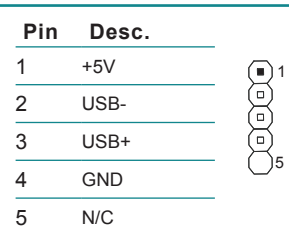

**Pin Assignment:** 

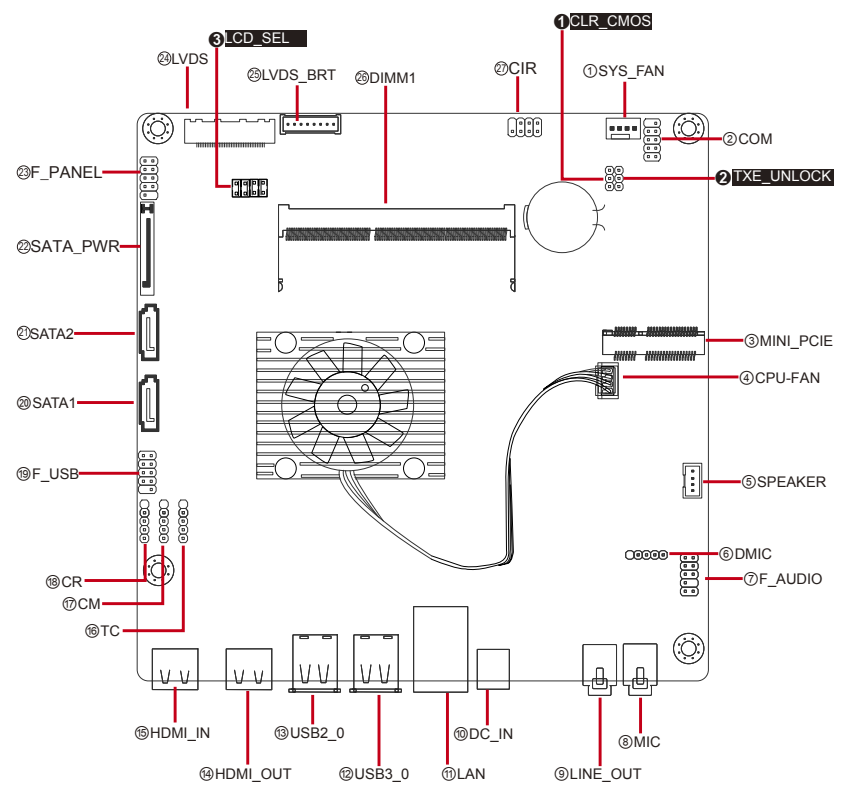

# **F\_USB**

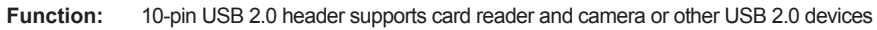

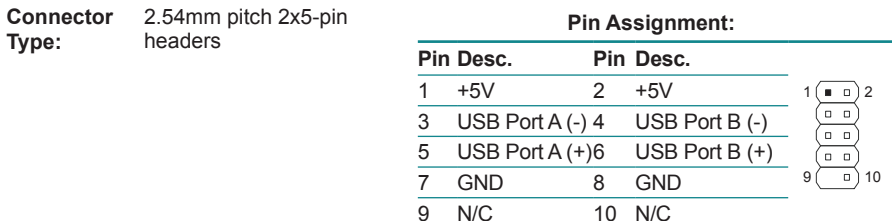

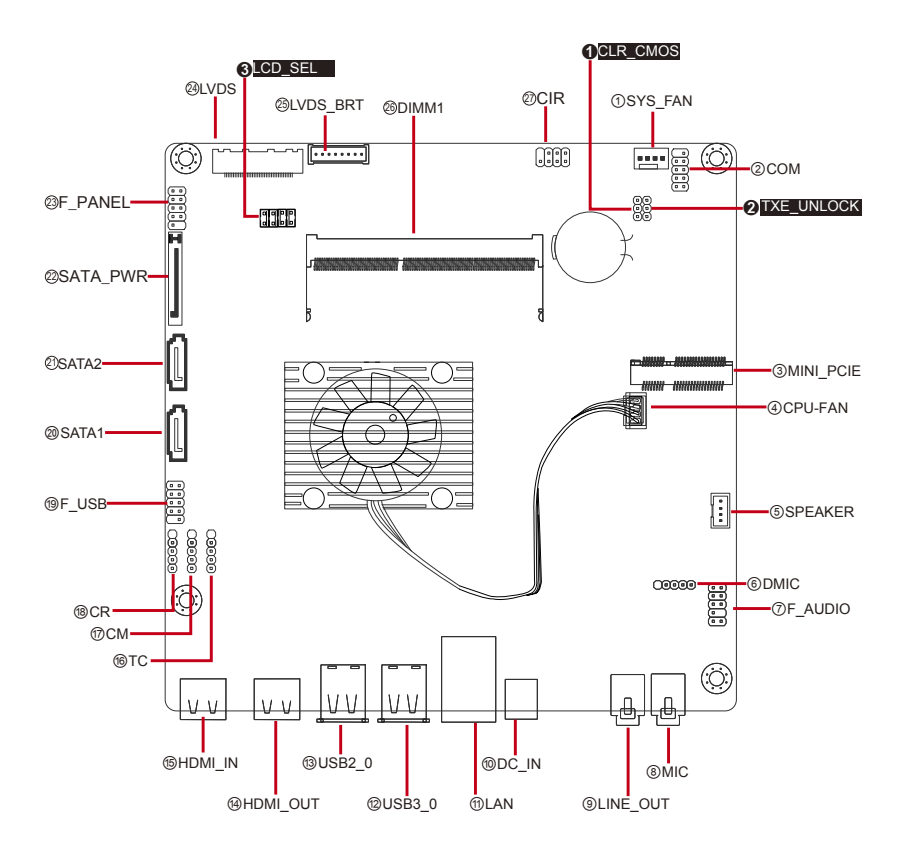

#### **SATA1&2**

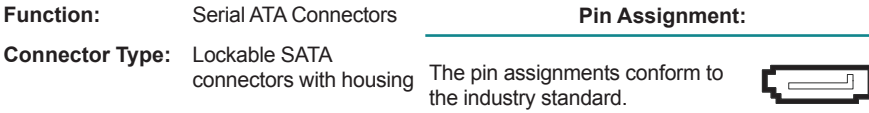

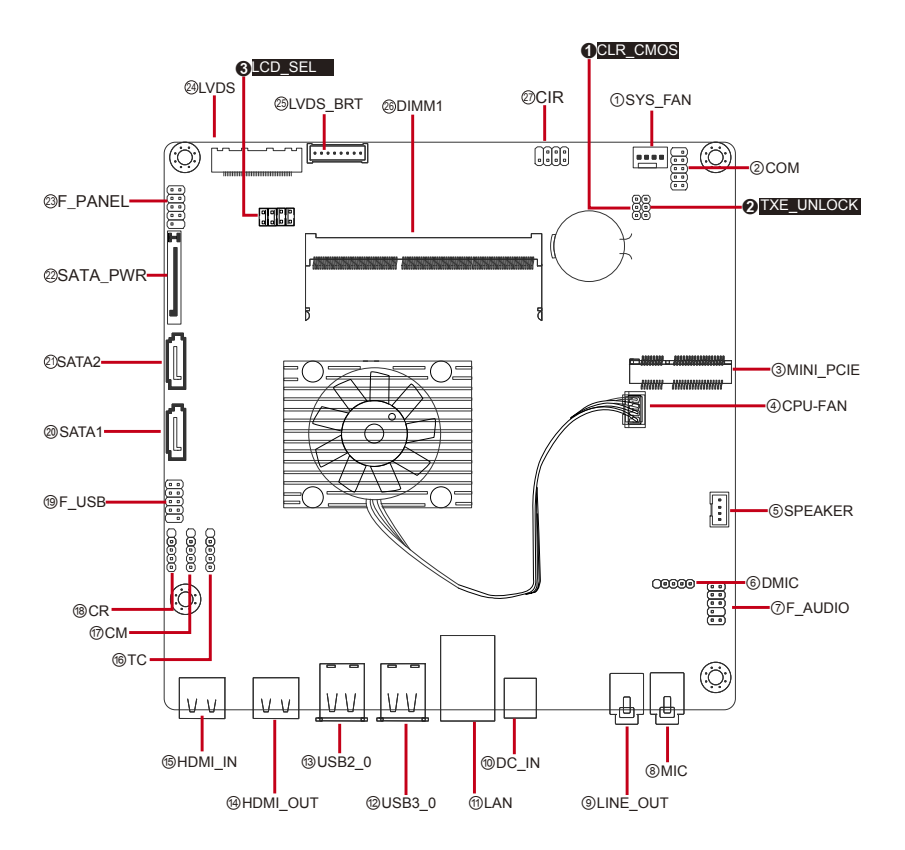

#### **SATA\_PWR**

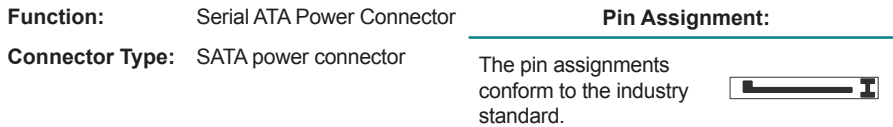

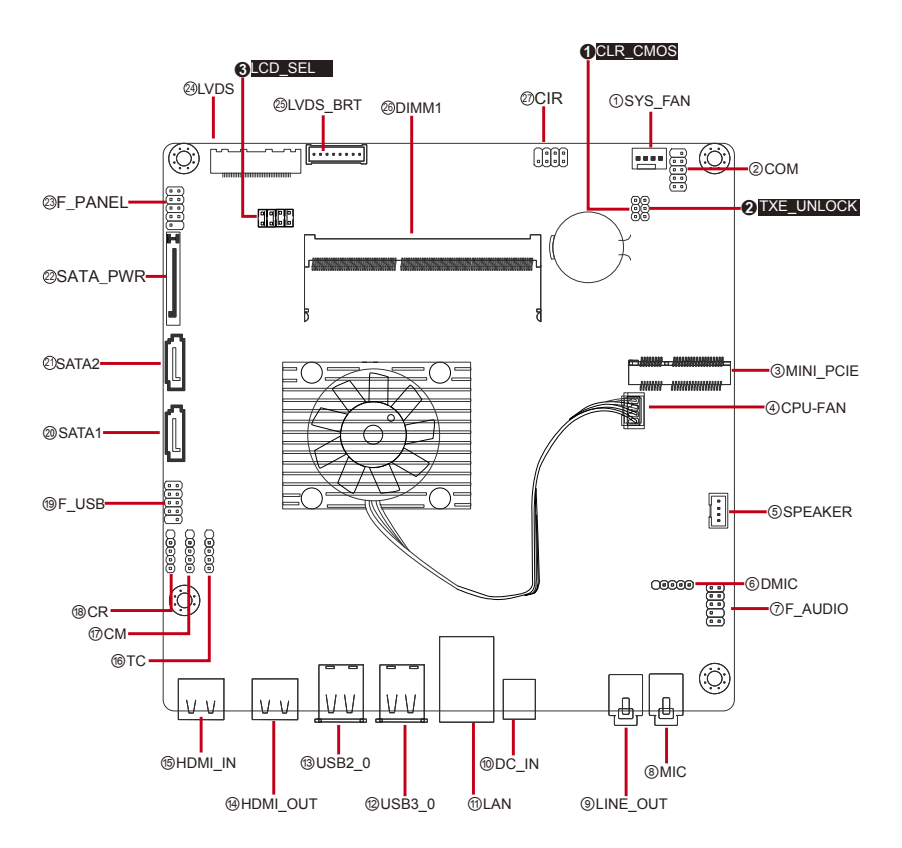

## **F\_PANEL**

**Function:** Front panel switch/LED header

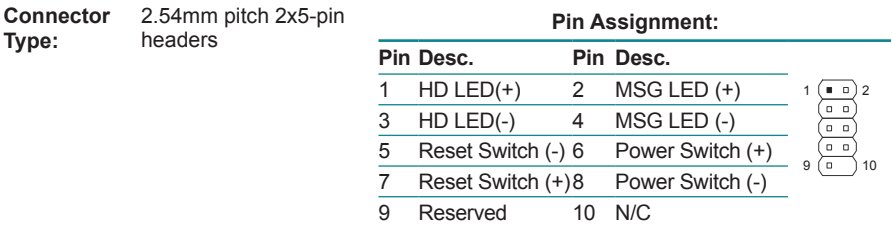

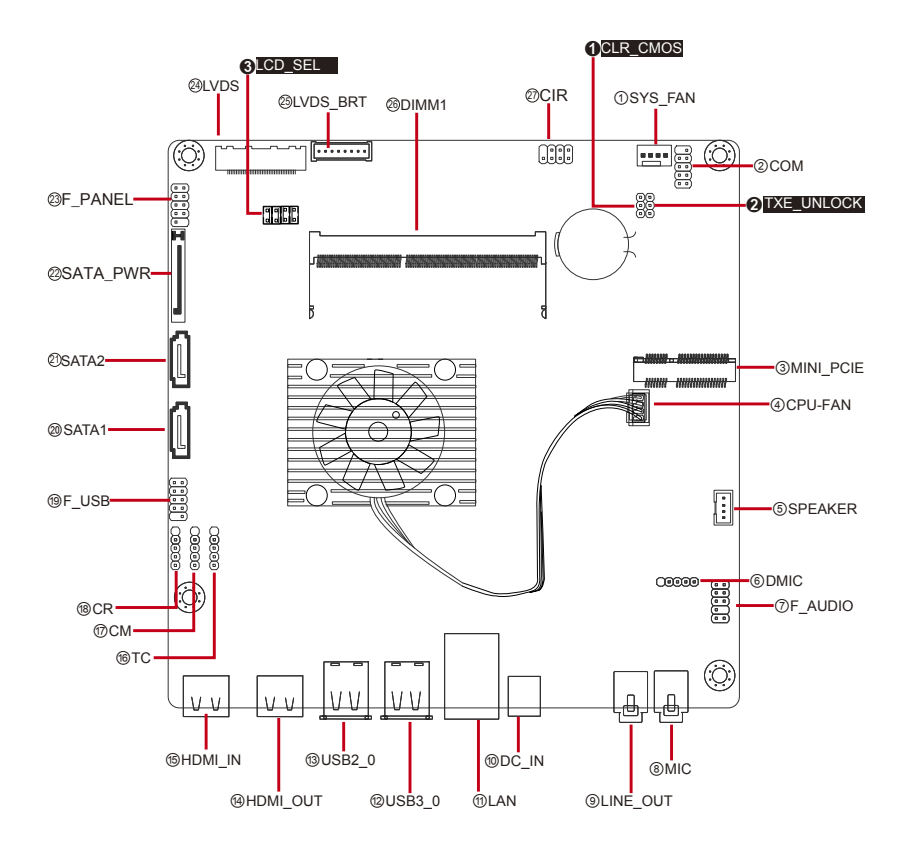

#### **LVDS**

Function: LVDS Connector (40-Pin)

**Connector Type:** 0.5mm pitch 40-pin coaxial connector

**Pin Assignment: Pin Assignment Pin Assignment**

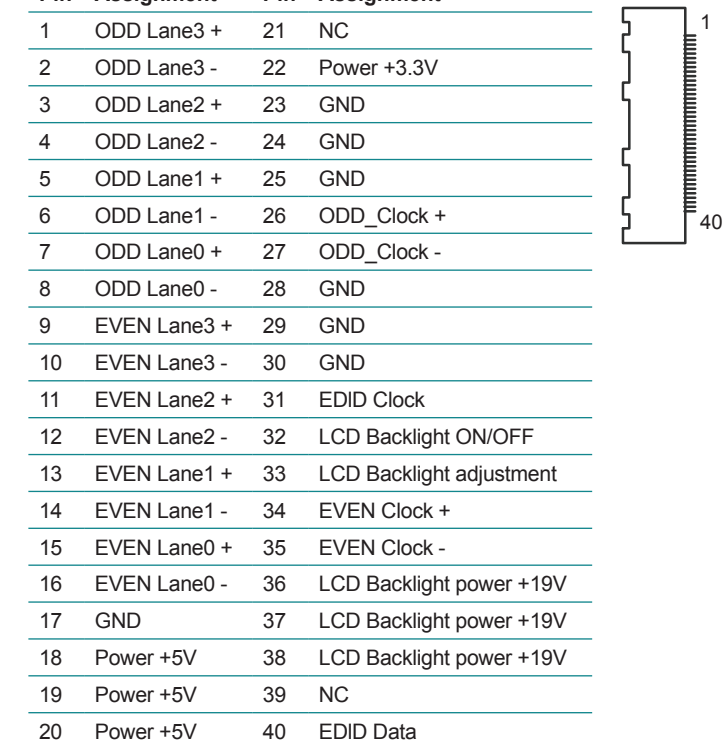

### **LVDS\_BRT**

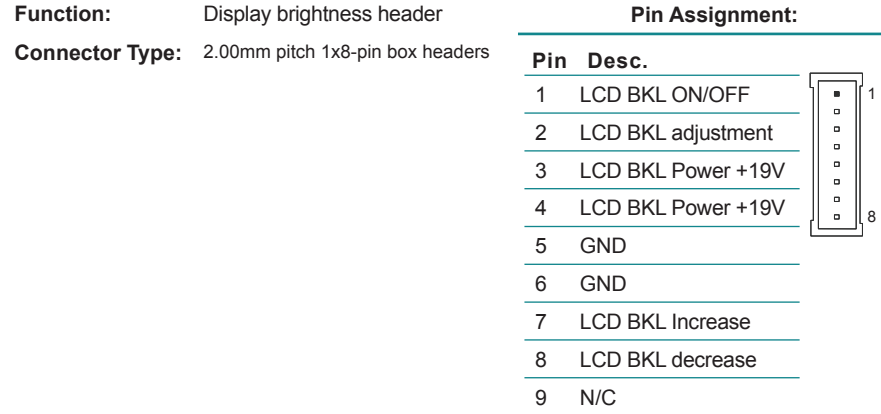

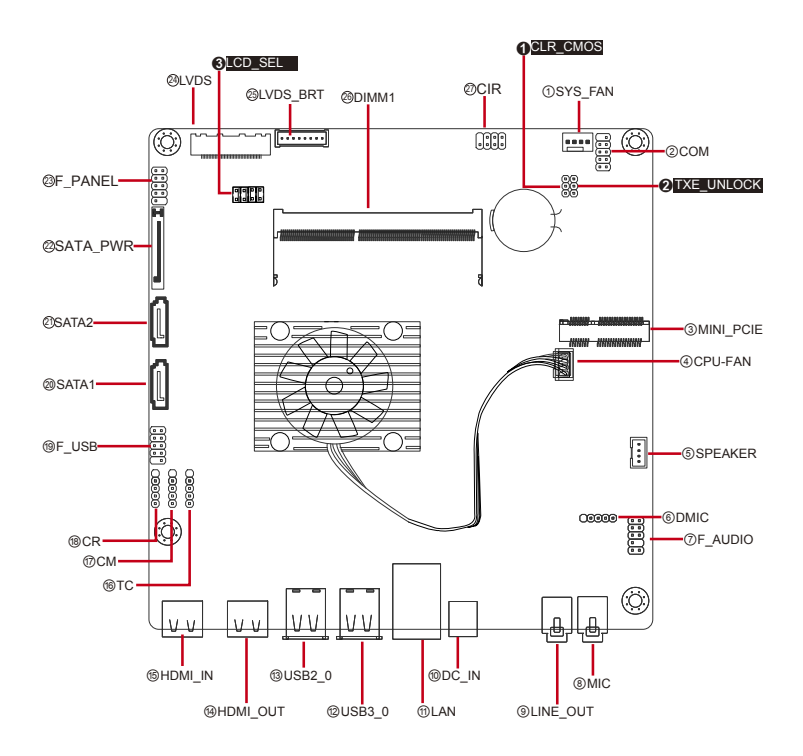

#### **DIMM1**

**Function:** SO-DIMM connectors **Connector Type:** SO-DIMM connectors **Pin Assignment:**

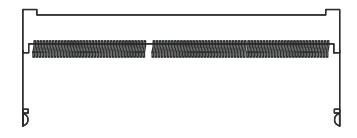

The pin assignments conform to the industry standard.

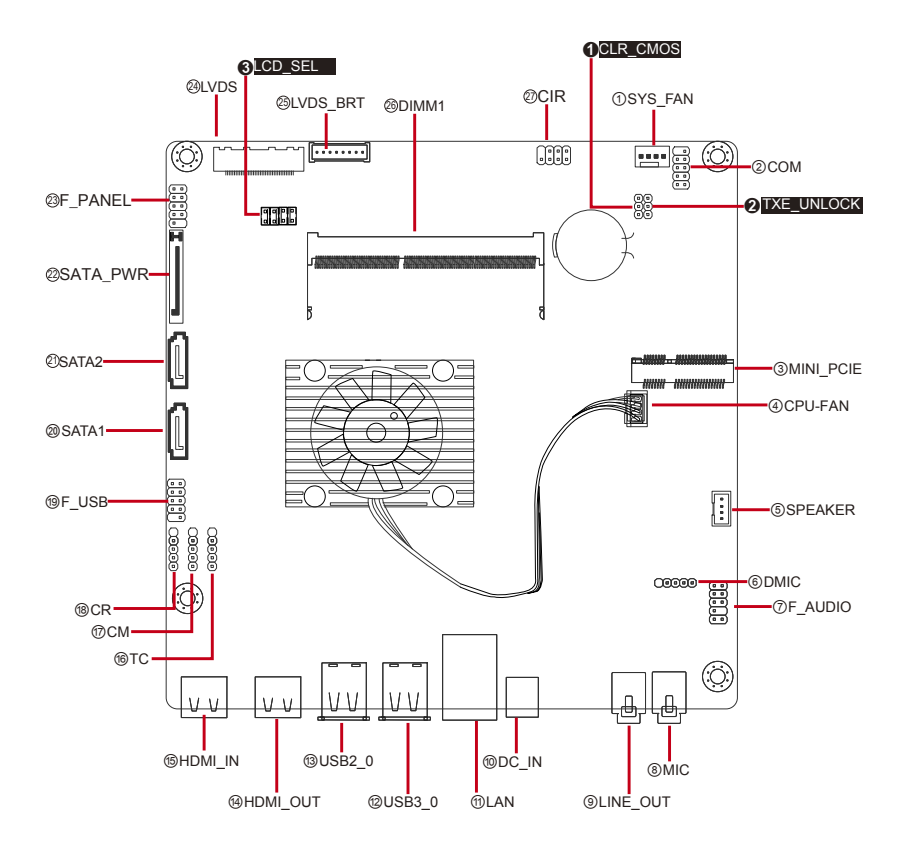

#### Getting Started

#### **CIR**

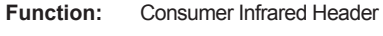

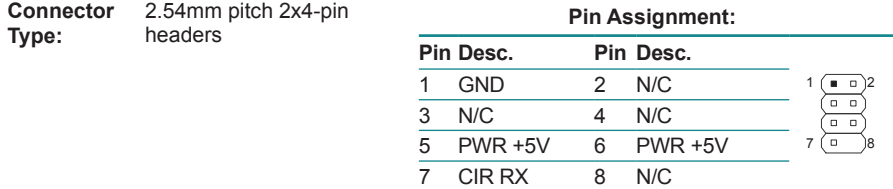

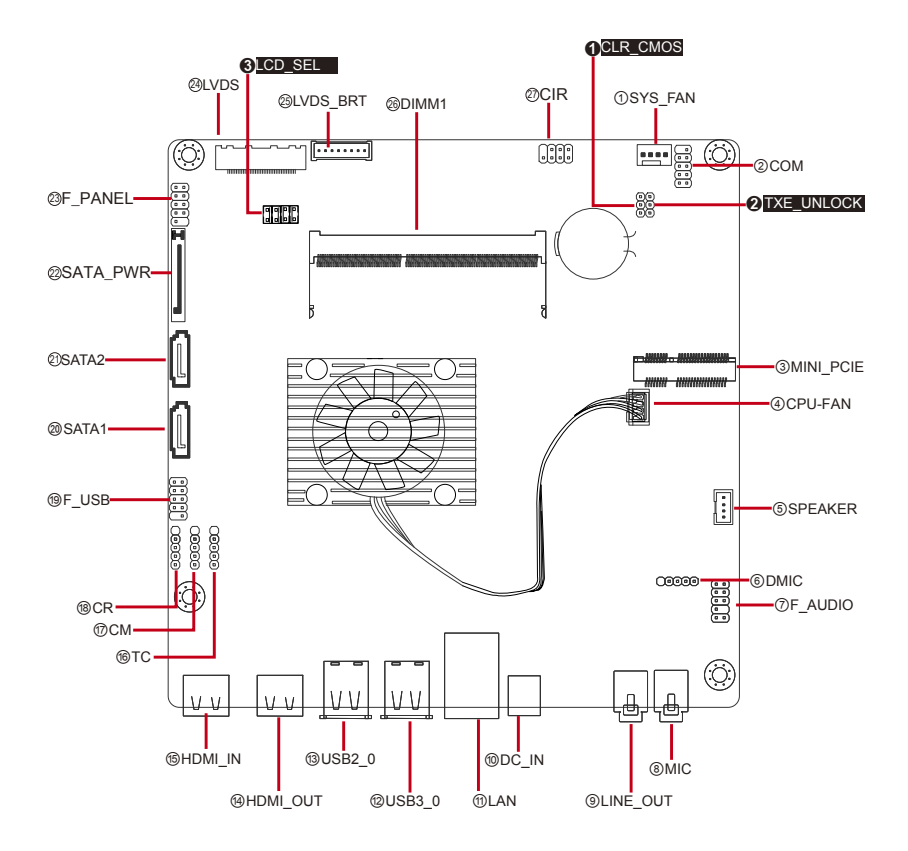

## **2.4. Driver Installation Notes**

The board supports Windows 7 and Windows 8. Find the necessary drivers on the CD that comes with your purchase. For different OS, the driver/utility installation may vary slightly, but generally they are similar. Find the drivers on CD by the following paths:

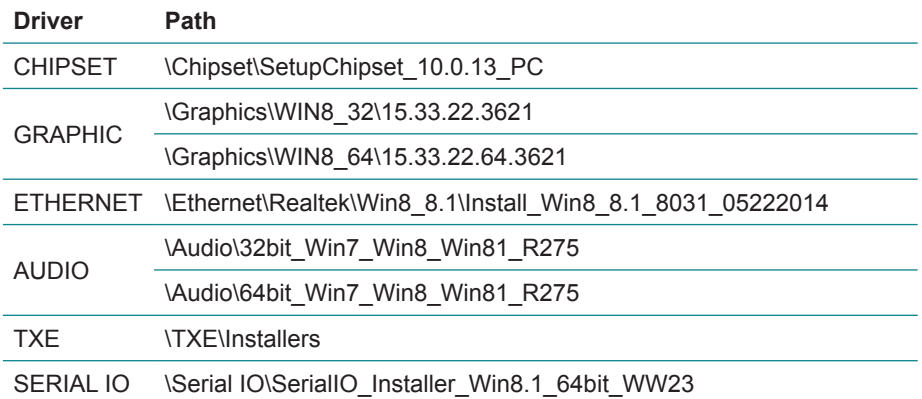

#### **Windows 8 & 8.1**

#### **Windows 7**

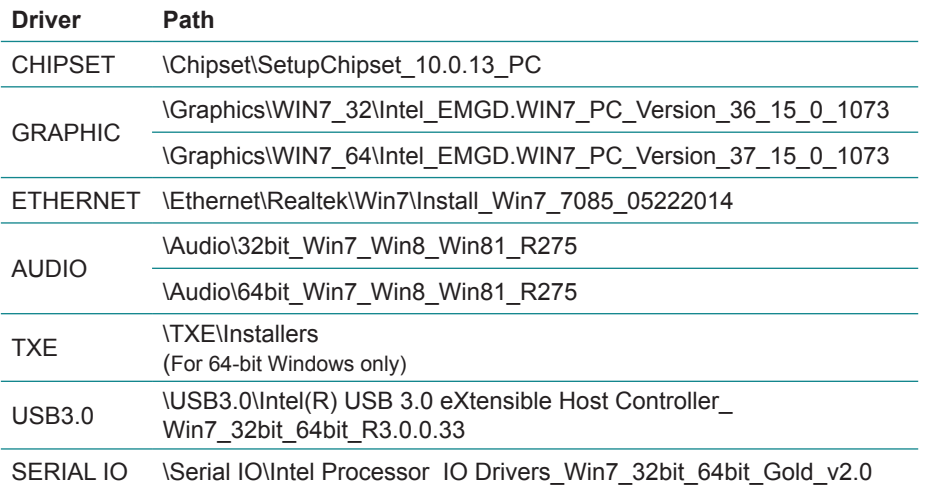

This page is intentionally left blank.

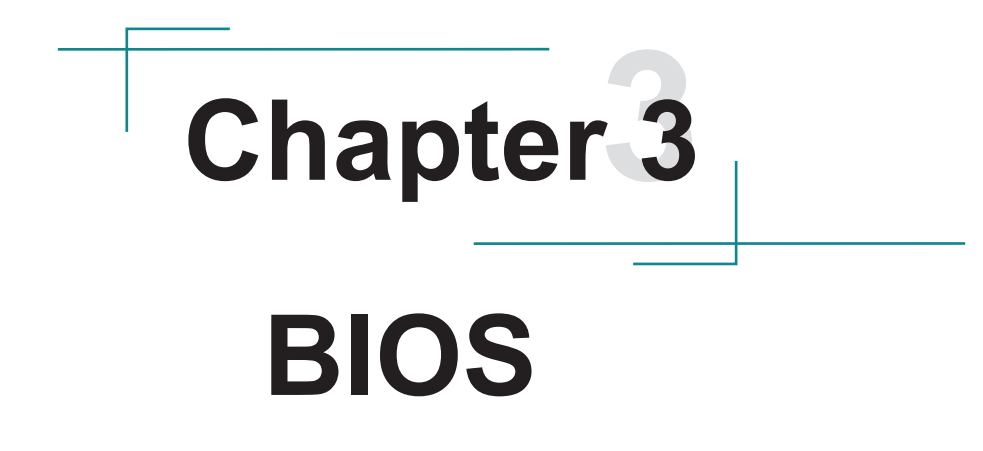

The BIOS Setup utility is featured by AMI BIOS to configure the system settings stored in the system's BIOS ROM. AMI BIOS is activated once the computer powers on.

After entering the utility, use the left/right arrow keys to navigate between the top menus and use the down arrow key to access one.

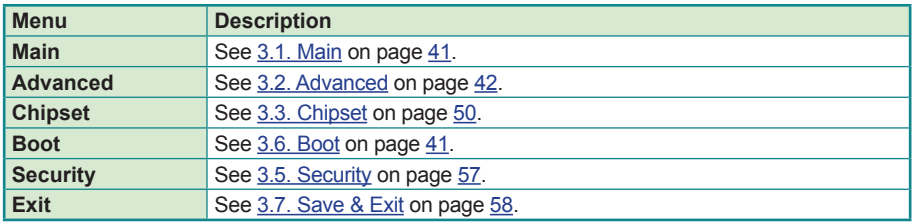

NOTE: For system stability and performance, this BIOS utility is constantly improved. The screenshots demonstrated and descriptions hereinafter are for reference only and may not exactly meet what is presented onscreen.

## <span id="page-50-0"></span>**3.1. Main**

The **Main** menu displays some BIOS info and features the settings of **System Date** and **System Time**.

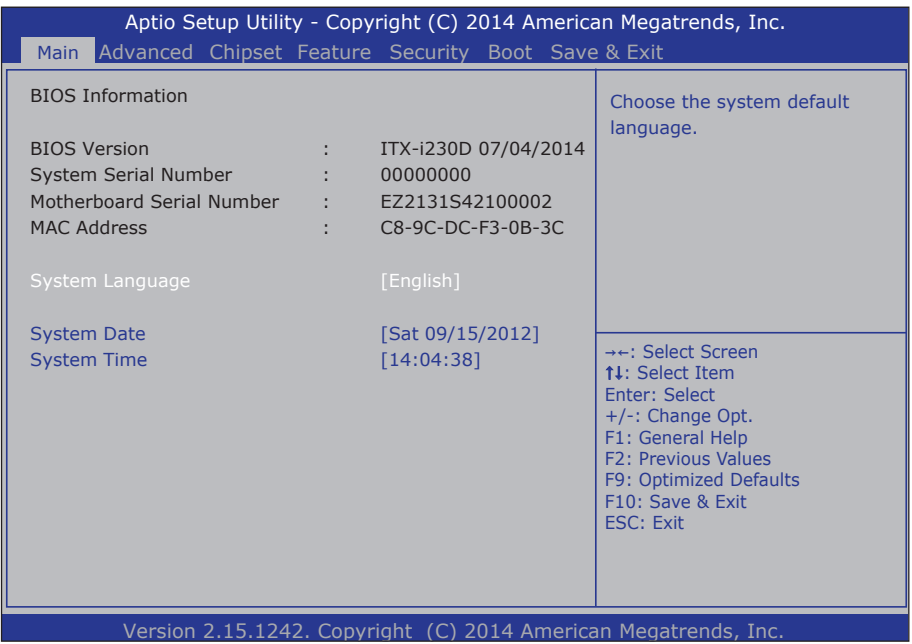

The BIOS info displayed is:

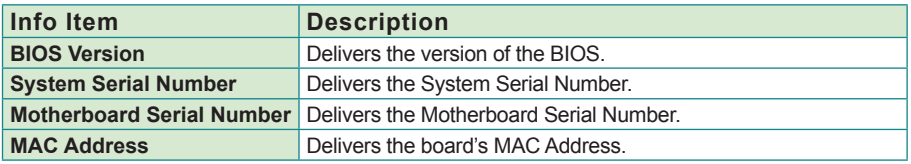

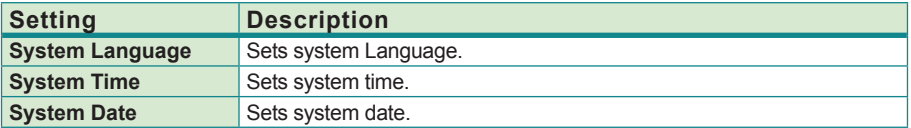

## <span id="page-51-0"></span>**3.2. Advanced**

The **Advanced** menu controls the system's CPU, IDE, Super IO, SATA and USB. It also helps users monitor hardware health.

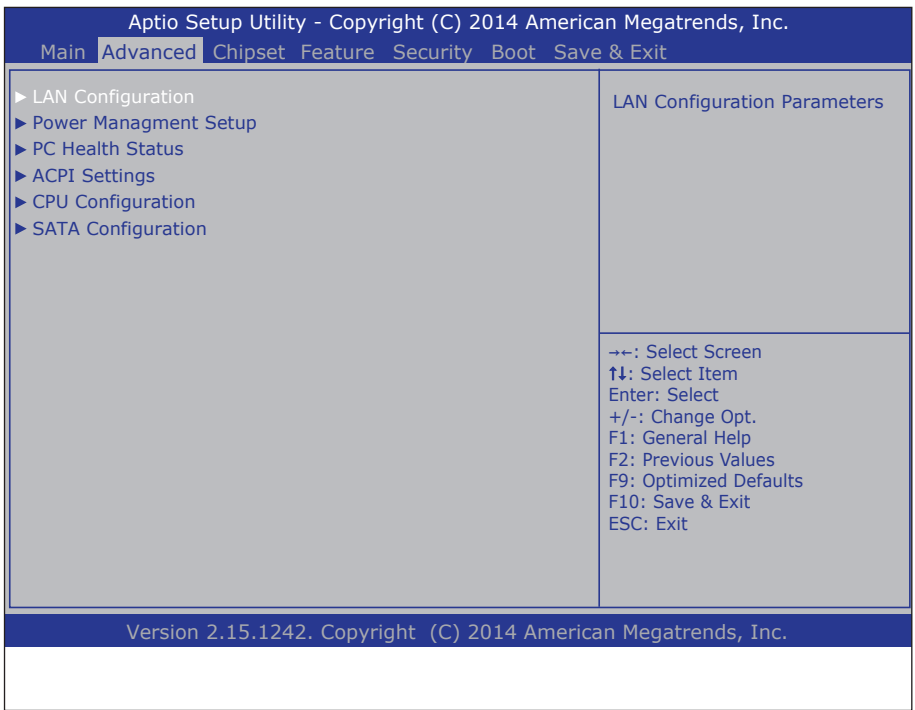

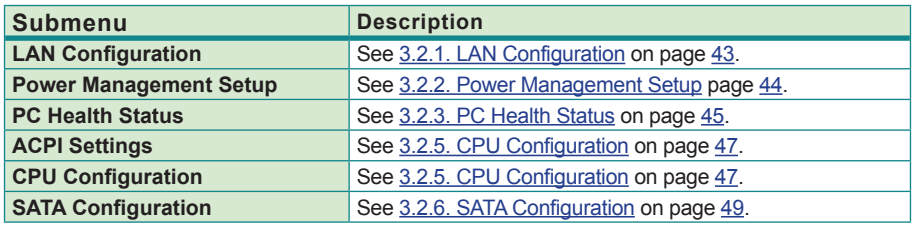

## <span id="page-52-0"></span>**3.2.1. LAN Configuration**

Access this submenu to configure the LAN-related information that the BIOS automatically detects.

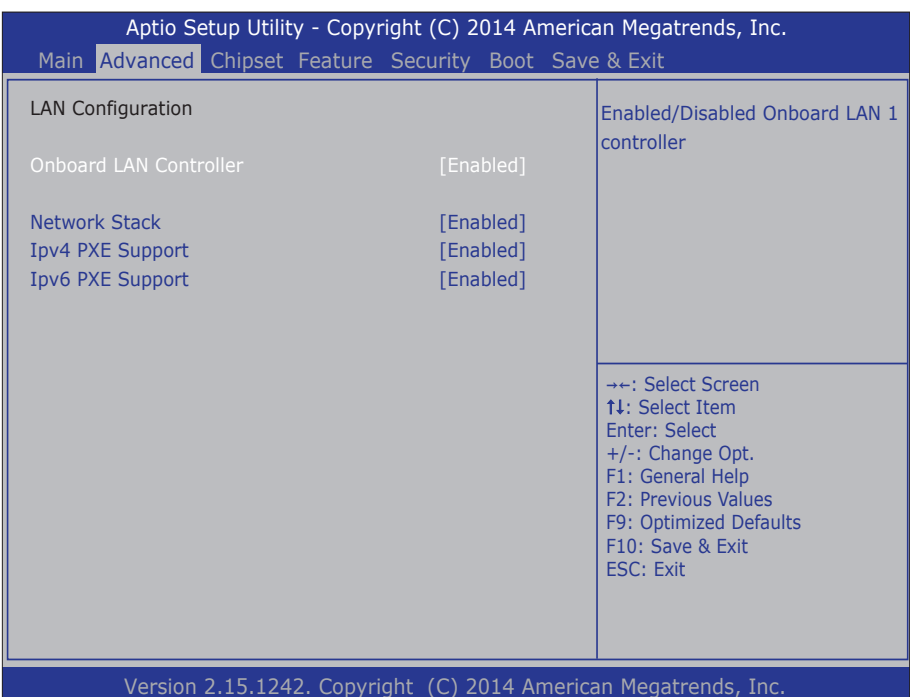

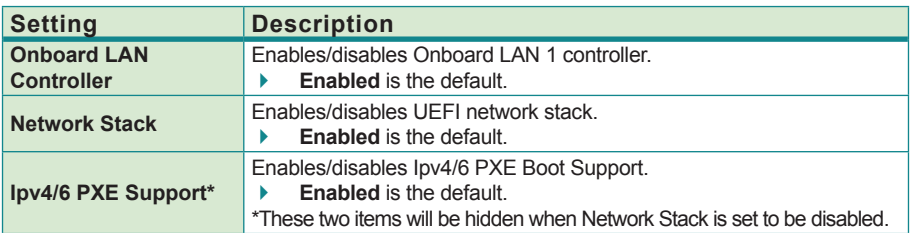

### <span id="page-53-0"></span>**3.2.2. Power Management Setup**

Access this submenu to setup some parameters for system power management operation.

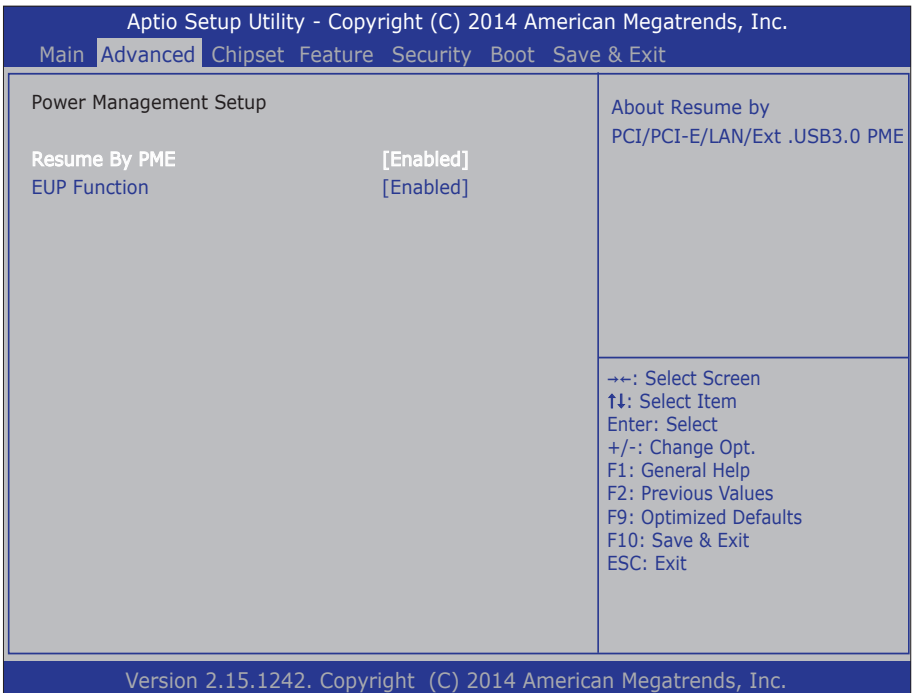

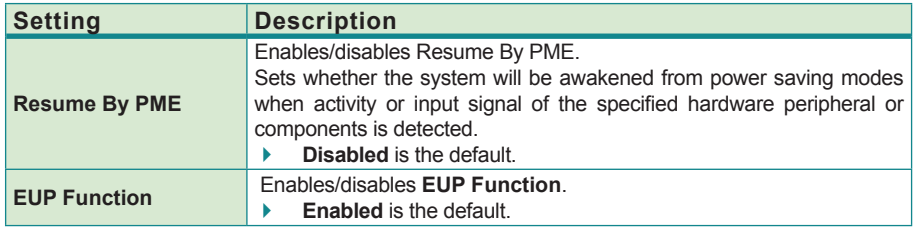

## <span id="page-54-0"></span>**3.2.3. PC Health Status**

Access this submenu to monitor of the overall inboard hardware health events, such as System temperature, CPU & DIMM voltage, CPU & System fan speed... etc.

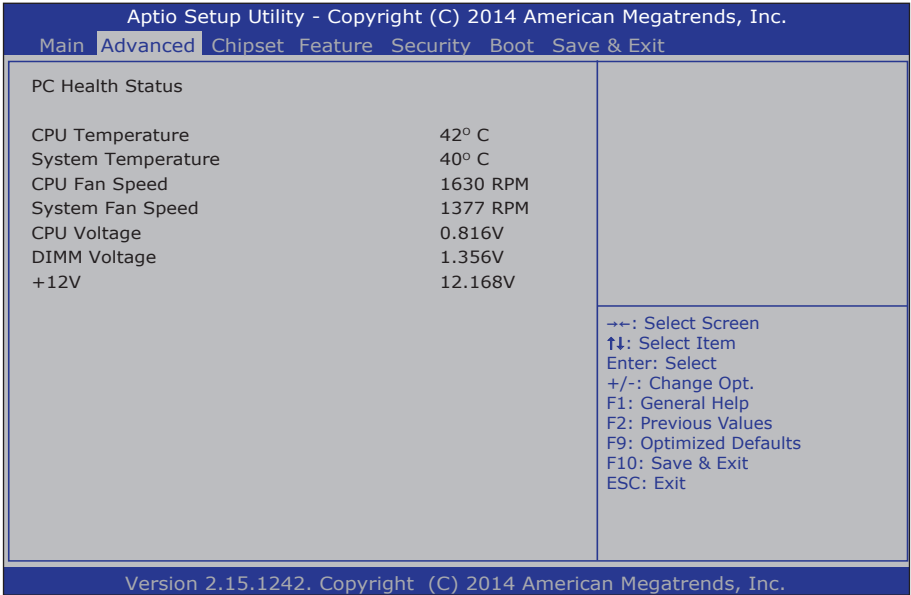

## **3.2.4. ACPI Settings**

Access this submenu to configure the highest ACPI sleep state when the system enters suspend.

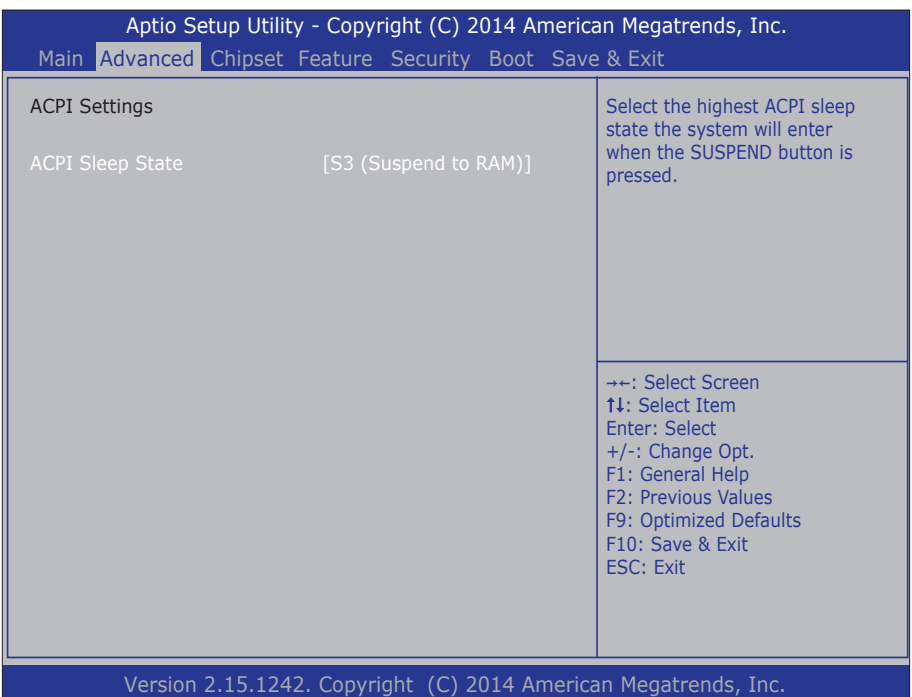

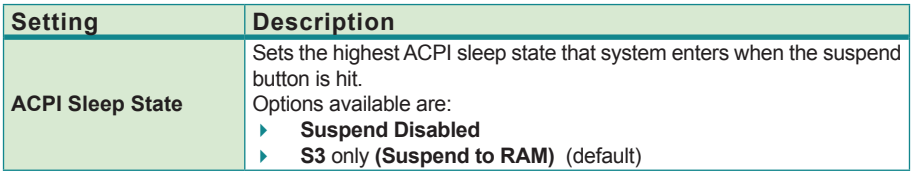

# <span id="page-56-0"></span>**3.2.5. CPU Configuration**

Access this submenu to setup the CPU Configuration.

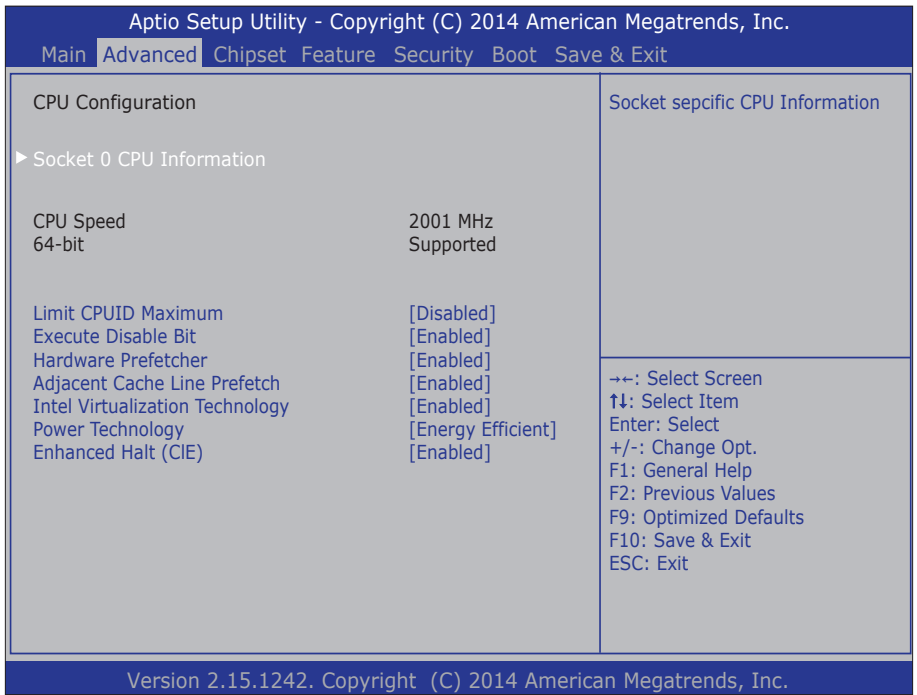

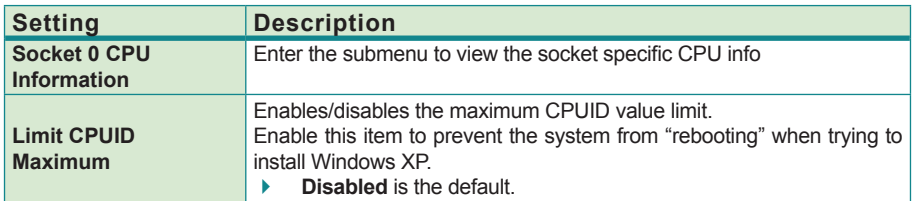

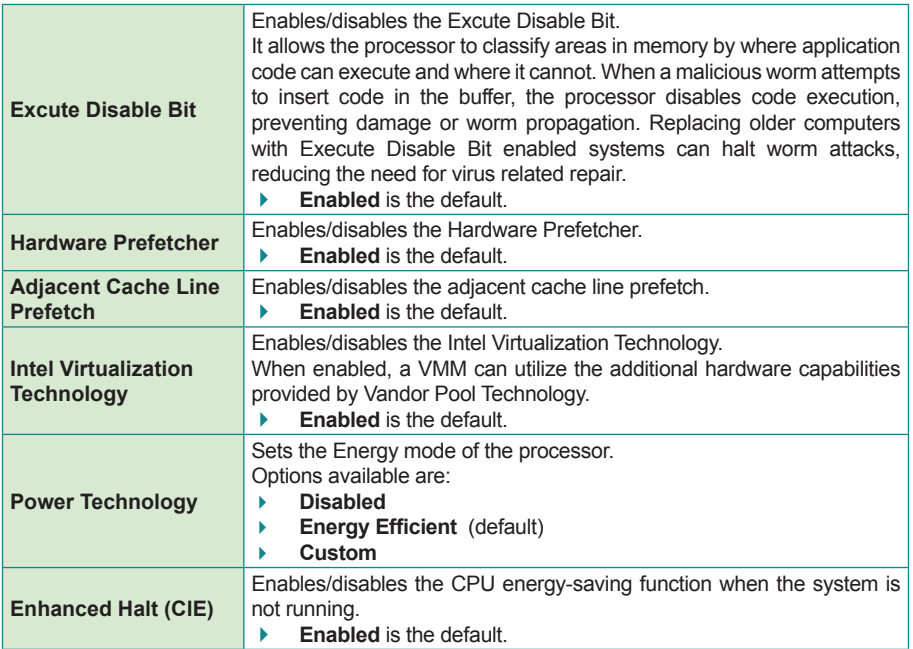

## <span id="page-58-0"></span>**3.2.6. SATA Configuration**

Access this submenu to view SATA device(s) information and also to configure SATA device(s).

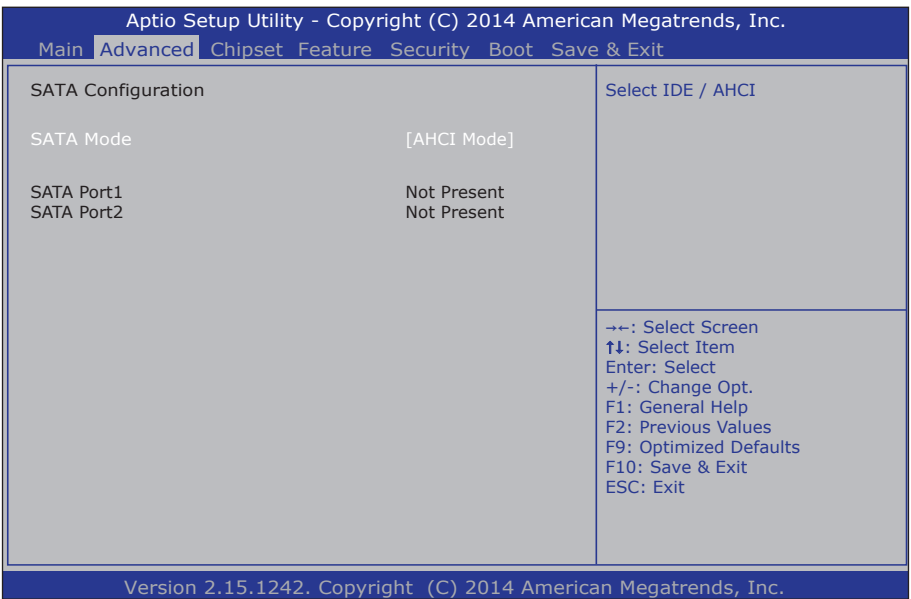

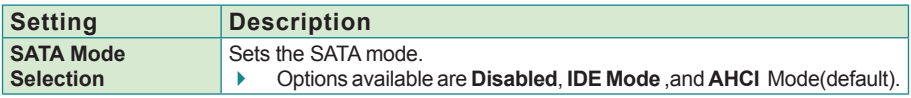

## <span id="page-59-0"></span>**3.3. Chipset**

Access this **Chipset** menu to configure the system's chipset.

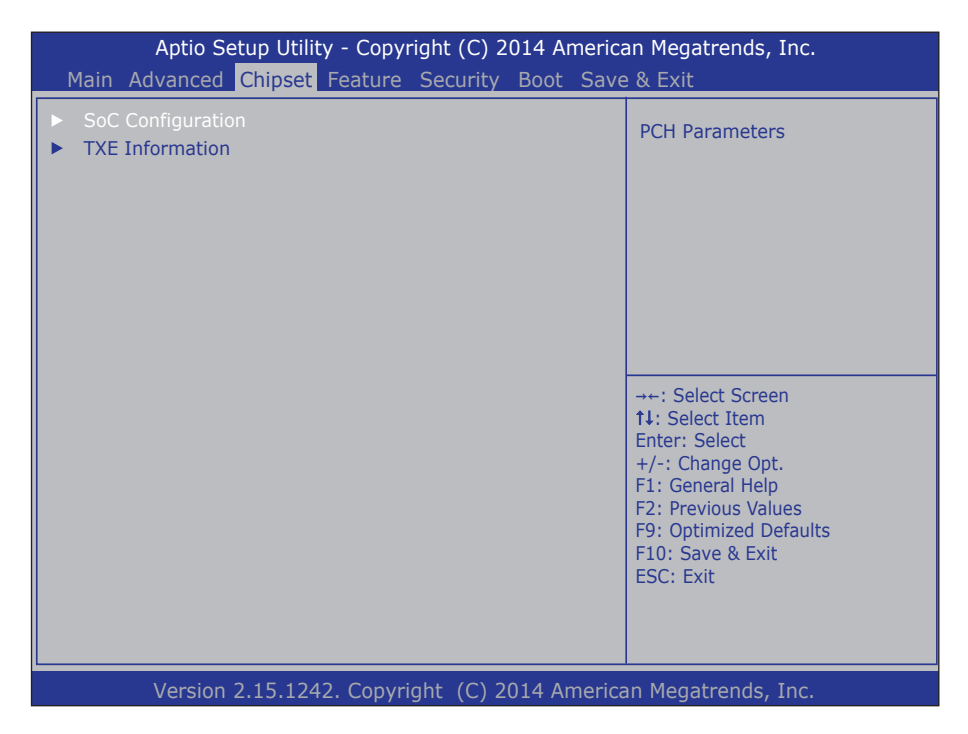

The featured submenu are **SoC Configuration** and **TXE Information**, which are covered in the following sections:

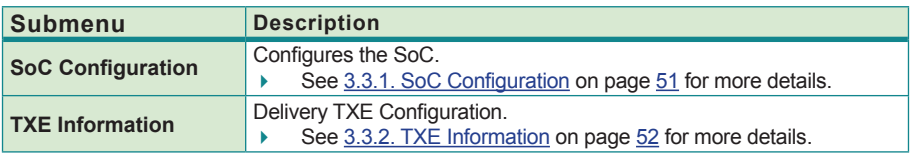

## <span id="page-60-0"></span>**3.3.1. SoC Configuration**

Access this submenu to configure SoC parameters.

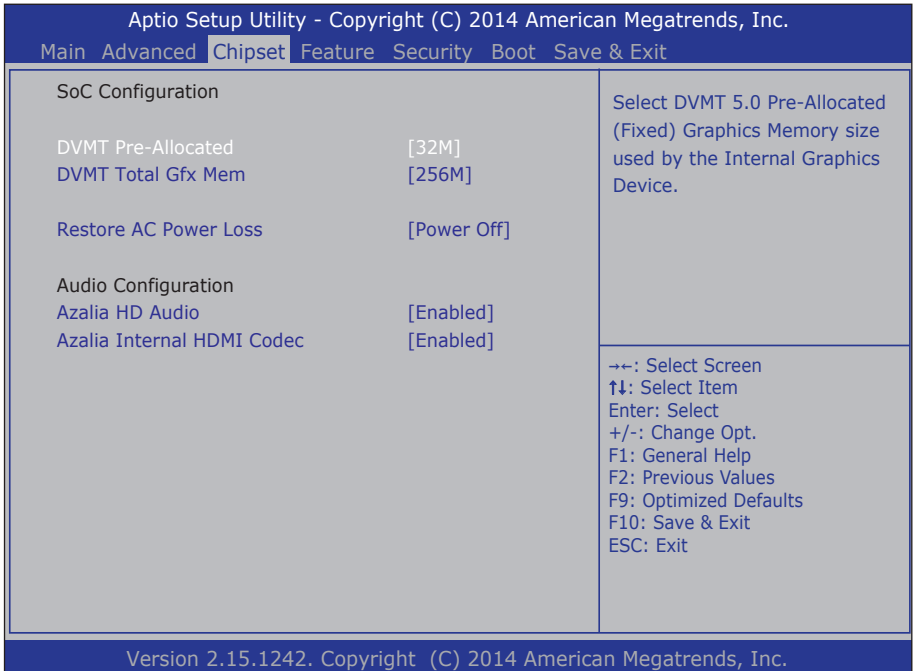

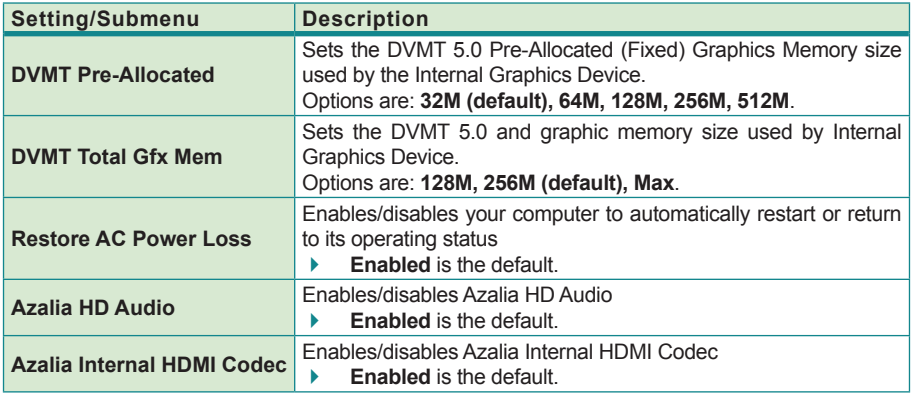

# <span id="page-61-0"></span>**3.3.2. TXE Information**

Access this submenu to configure the system agent.

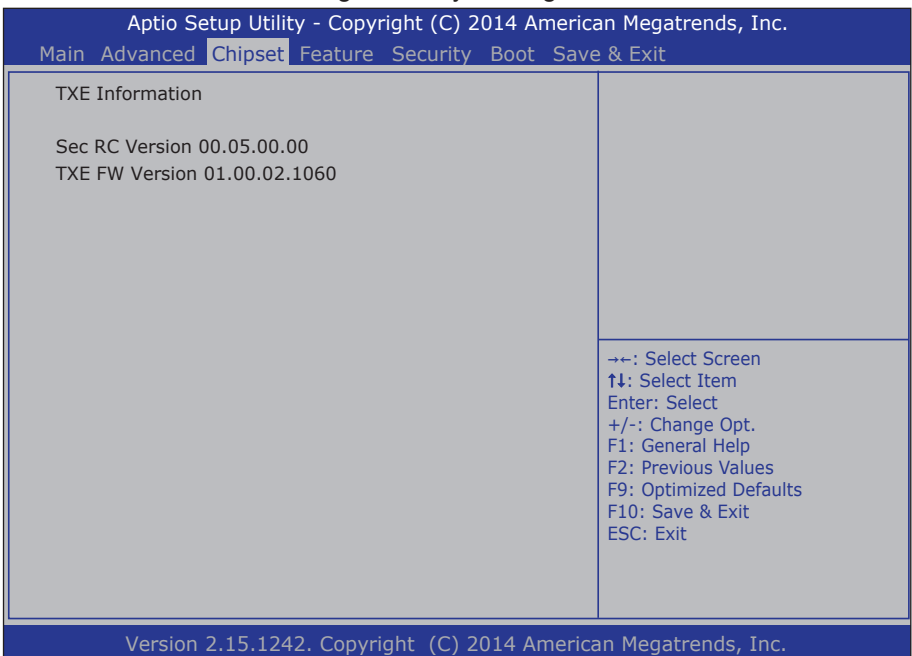

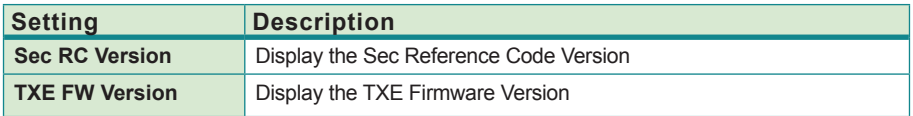

## **3.4. Feature**

The **Feature** menu sets up the Intel Advance Feature.

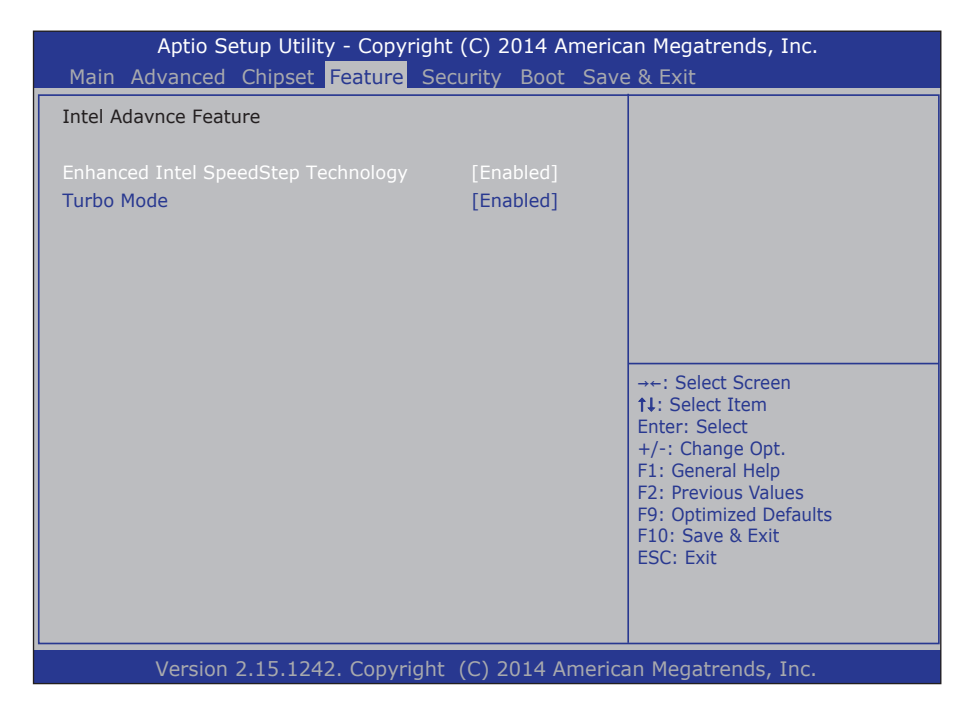

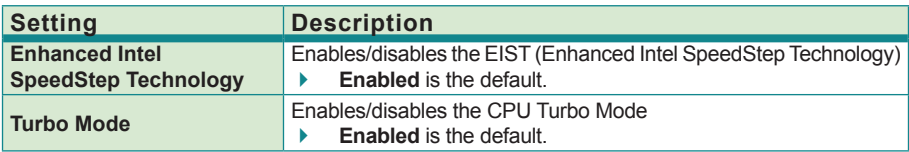

## <span id="page-63-0"></span>**3.5. Security**

The **Security** menu sets up the administrator password. Once an administrator password is set up, this BIOS Setup utility is limited to access and will ask for the password each time any access is attempted.

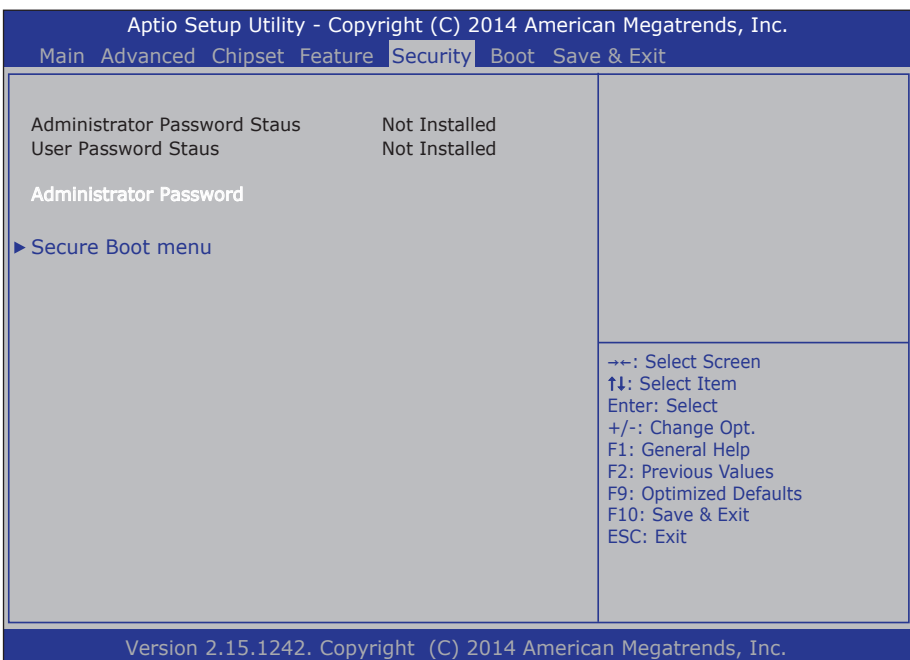

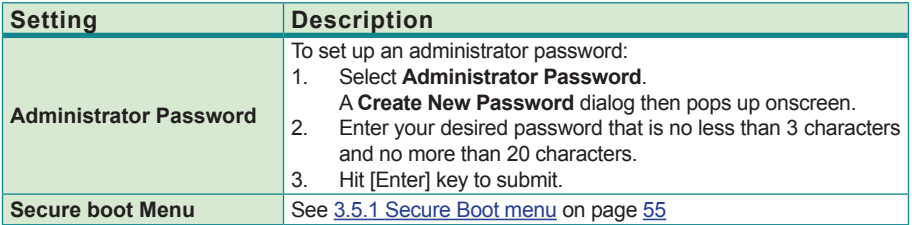

### <span id="page-64-0"></span>**3.5.1 Secure Boot menu**

The submenu sets up the Customizable Secure Boot settings.

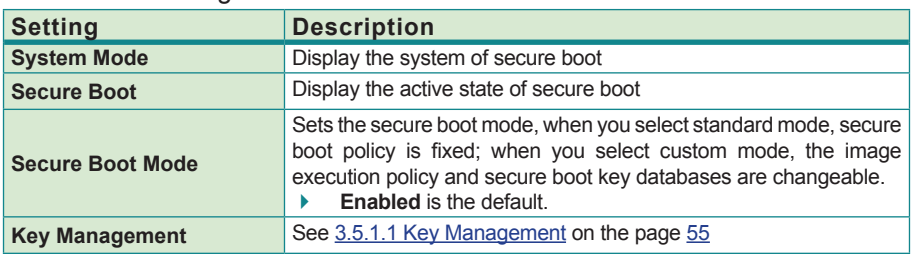

The featured settings are:

#### <span id="page-64-1"></span>**3.5.1.1 Key Management**

The submenu sets up the Key Management.

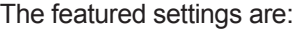

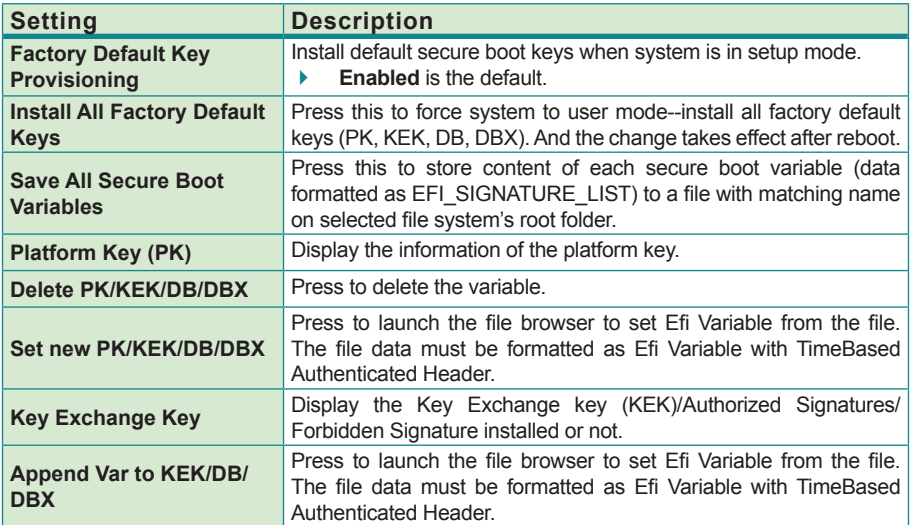

# **3.6. Boot**

Access this menu to change system boot settings.

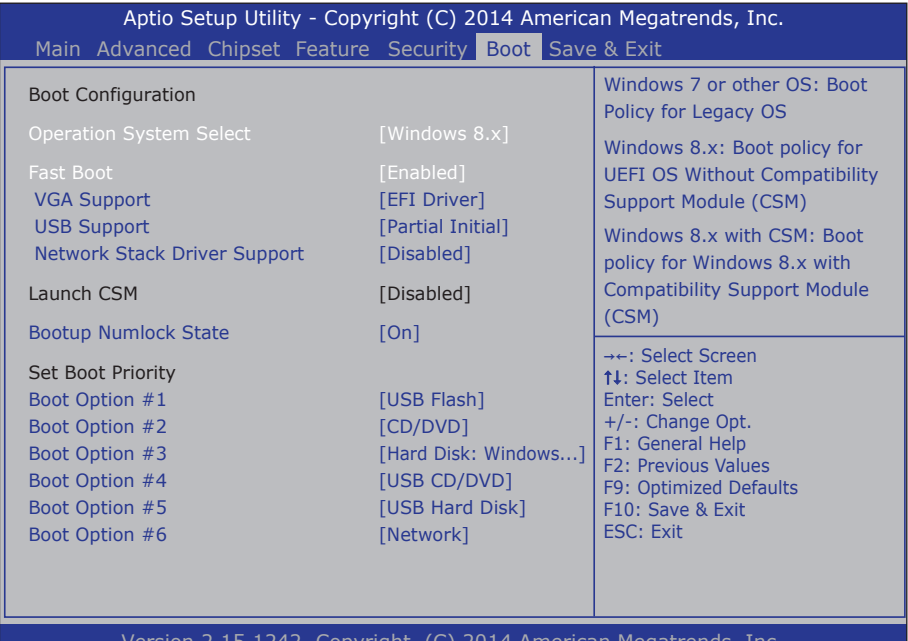

Version 2.15.1242. Copyright (C) 2014 American Megatrends, Inc.

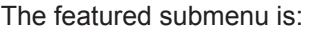

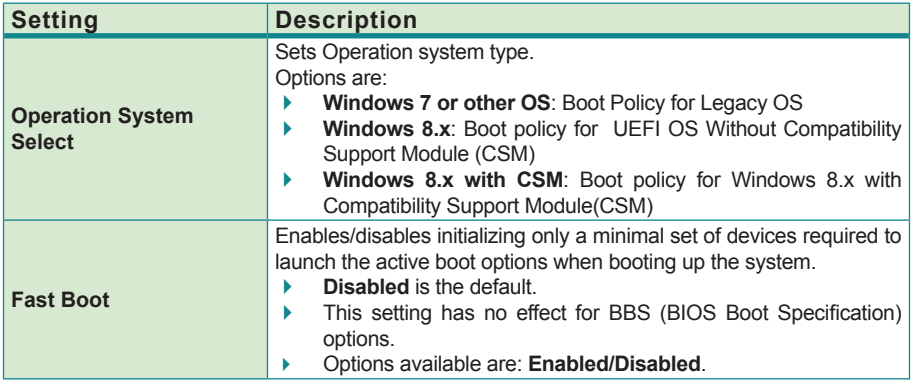

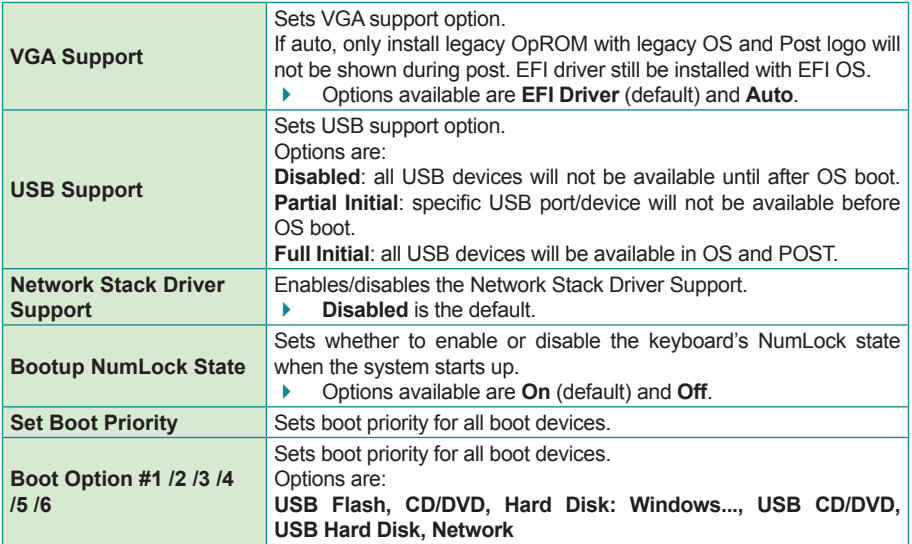

## <span id="page-67-0"></span>**3.7. Save & Exit**

The **Exit** menu features a handful of commands to launch actions from the BIOS Setup utility regarding saving changes, quitting the utility and recovering defaults.

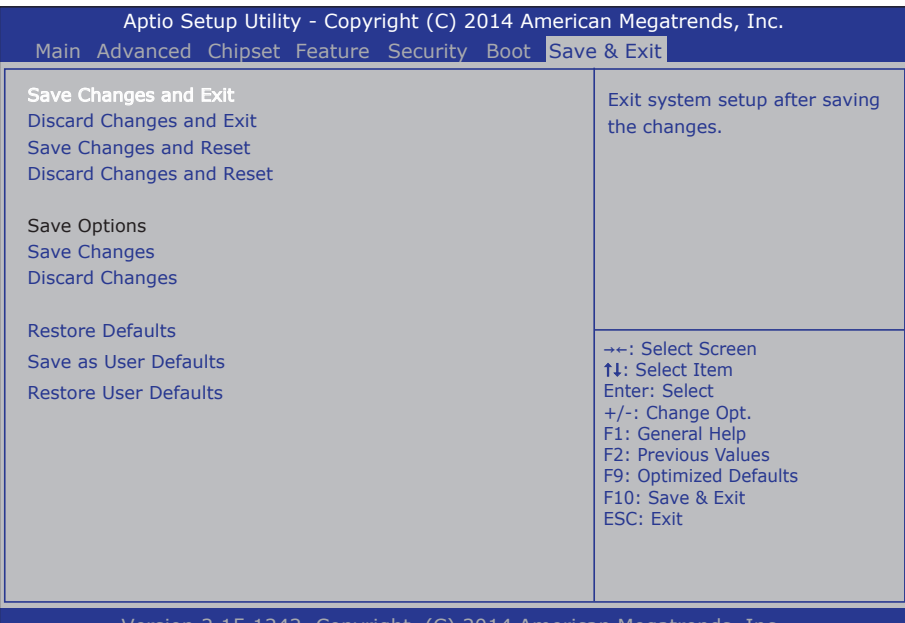

#### Copyright (C) 201

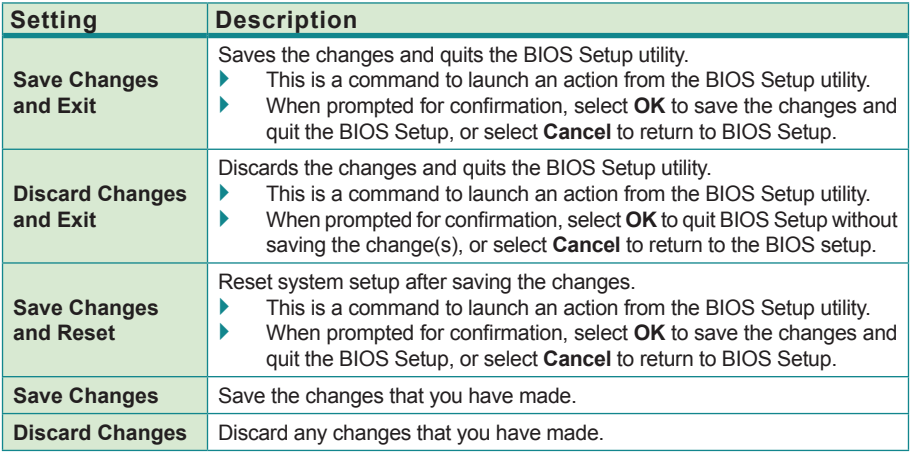

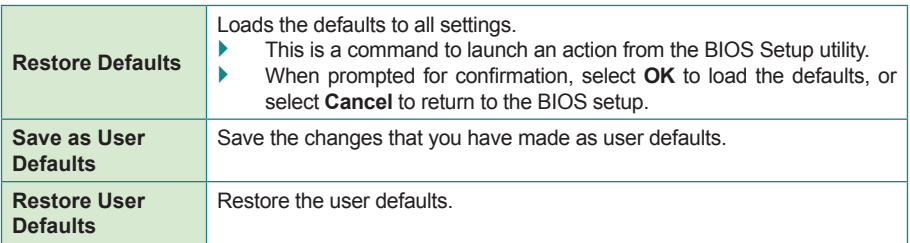

This page is intentionally left blank.

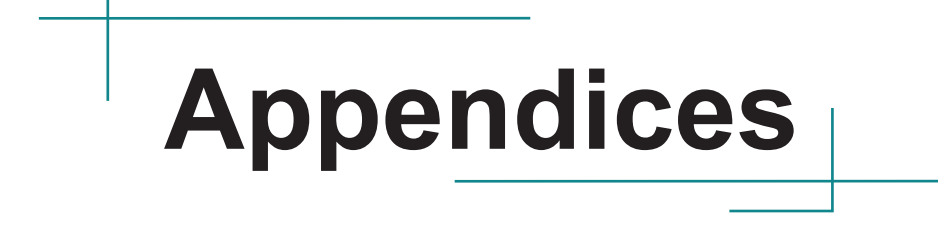

## **Appendix A. I/O Port Address Map**

Each peripheral device in the system is assigned a set of I/O port addresses which also becomes the identity of the device.

The following table lists the I/O port addresses used.

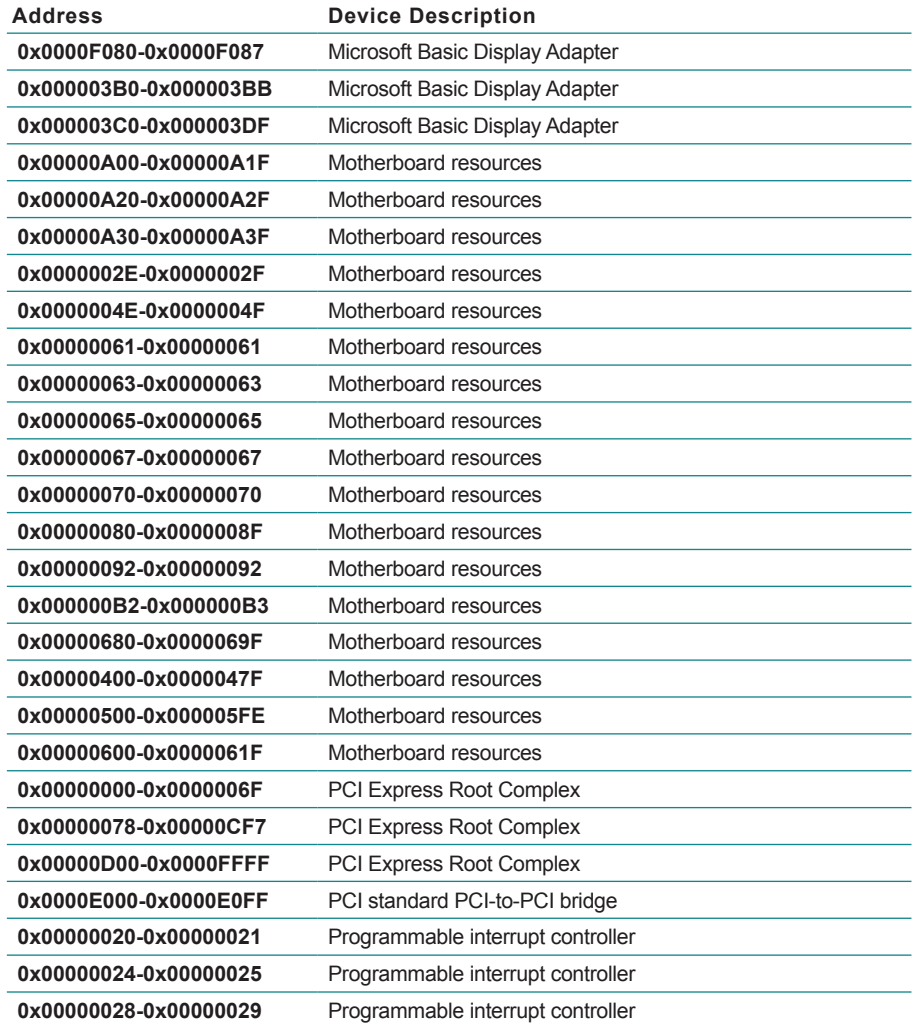
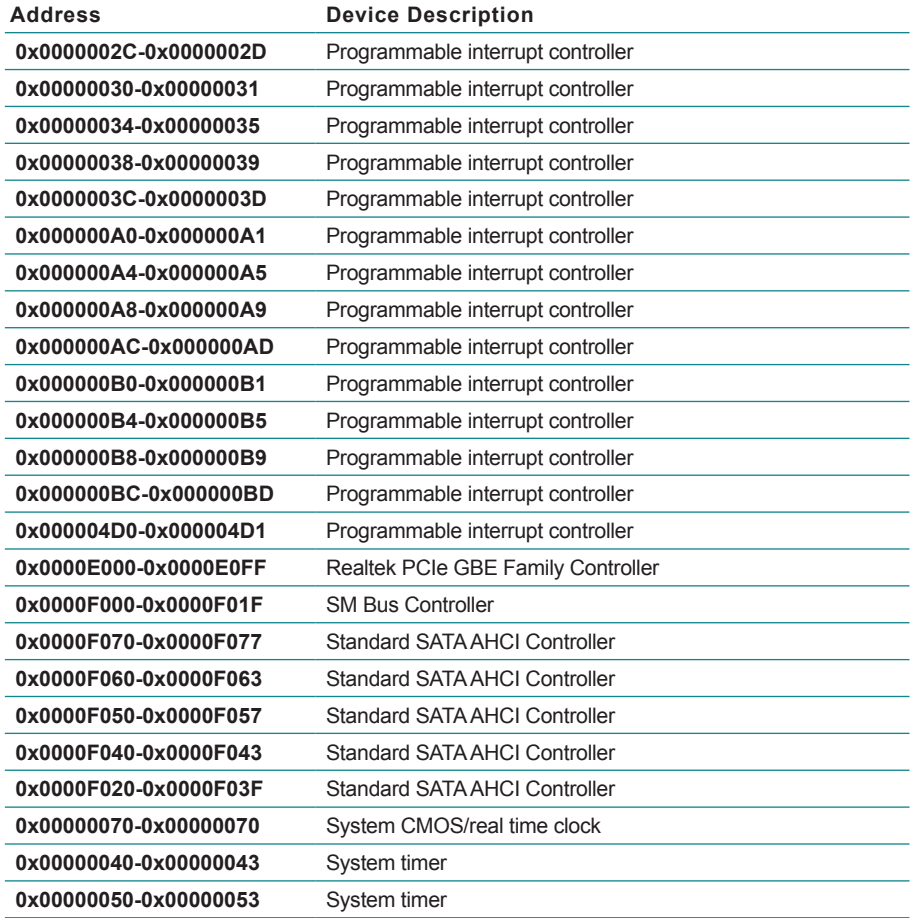

## **Appendix B. Interrupt Request Lines (IRQ)**

Peripheral devices use interrupt request lines to notify CPU for the service required. The following table shows the IRQ used by the devices on board.

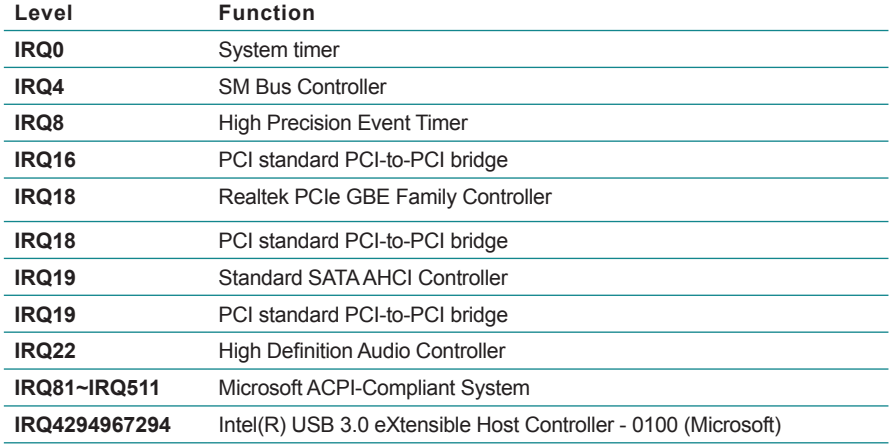

## **Appendix C. BIOS Memory Map**

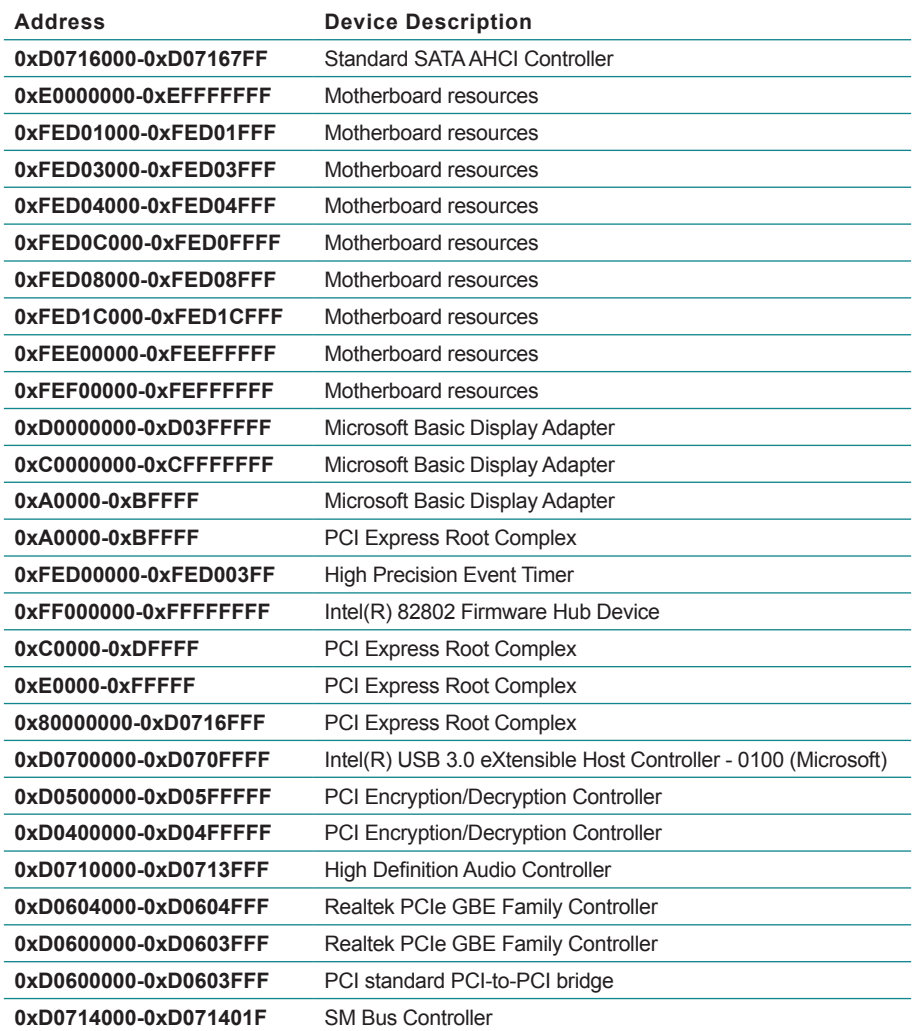